# Working with Sorts Stratum.Viewer 6

## **Getting Started**

- Access to Sorting
- Introduction to Sorting

## Tasks

- <u>Apply a New Sort</u>
- Edit Existing Sorts
- <u>Clear Sorts</u>

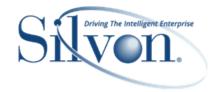

## **Additional Information**

- Grid Pop-up Menus
- Properties Windows for:
  - <u>Attribute Relationships</u>
  - Individual Measure Items
  - Levels

## **Advanced Concepts**

- <u>Calendar Based Sorting</u>
- <u>Guidelines for Sorting and Filtering</u>
   <u>Totals</u>

## FAQ's

- <u>Can Multiple Objects be Sorted in</u> <u>Views?</u>
- Do Sorts Impact Measure Items with Conditional Formatting including Images and Indicators?
- <u>Why can't I Filter or Sort</u> <u>Cumulative Calculated Measure</u> <u>Items?</u>
- Why is a Sort Property Disabled?
- Why were Sorts Removed from Measure Items?

# **Getting Started**

## **Access to Sorting**

Your user profile level controls what you can do in terms of sorting levels, attribute relationships, measure items, and totals in views.

| User Profile Level     | Apply New Sorts | Edit Existing Sorts |
|------------------------|-----------------|---------------------|
| Casual                 | *               |                     |
| Advanced               | *               | *                   |
| View Administrator     | *               | ~                   |
| Security Administrator | *               | ~                   |

\*Note: Casual users can click an existing sort icon to change a sort. They will not see a Sort option when they rightclick in the grid to access the grid pop-up menu.

# **Introduction to Sorting**

Sorts are a means of sequencing your data in a way that is most meaningful to you. Descending and ascending sorts can be applied to a level, an attribute relationship for a level, a measure item, or totals. You can combine sorts with filters to achieve a view of data that best fits your particular business needs.

## **Alphanumeric Sorts**

Stratum.Viewer will sort non-calendar based objects alphanumerically. This view has an ascending sort on the first measure item.

| <ul> <li>III + View Name: Sales by Type and Territory</li> <li>↓→ View Filter</li> </ul> |                            |                                                                 |                                                               |                                          |                                                               |                                                              |
|------------------------------------------------------------------------------------------|----------------------------|-----------------------------------------------------------------|---------------------------------------------------------------|------------------------------------------|---------------------------------------------------------------|--------------------------------------------------------------|
|                                                                                          |                            | $\frown$                                                        |                                                               |                                          |                                                               |                                                              |
| <u>Customer</u><br><u>Type</u>                                                           | <u>Ship-To Territory</u>   | ▲ Actual Sales<br>Ext List Price<br>Wk 38 2014 to<br>Wk 38 2014 | Actual Sales Ext<br>List Price<br>Wk 38 2013 to<br>Wk 38 2013 | Difference<br>Current Wk<br>2014 vs 2013 | Actual Sales Ext<br>List Price<br>Wk 37 2014 to<br>Wk 37 2014 | Actual Sales Ex<br>List Price<br>Wk 37 2013 to<br>Wk 37 2013 |
| Class A Customer                                                                         | Central Provinces          | \$1,251,445                                                     | \$1,407,532                                                   | -\$156,087                               | \$1,539,277                                                   | \$1,407,53                                                   |
|                                                                                          | Gulf Coast                 | \$1,356,559                                                     | \$2,107,039                                                   | -\$750,480                               | \$1,668,568                                                   | \$2,107,03                                                   |
|                                                                                          | Northwest                  | \$1,686,239                                                     | \$1,391,828                                                   | \$294,411                                | \$2,074,074                                                   | \$1,391,82                                                   |
|                                                                                          | Great Plains               | \$4,544,327                                                     | \$4,838,341                                                   | -\$294,014                               | \$5,589,522                                                   | \$4,838,34                                                   |
|                                                                                          | Western Provinces          | \$4,832,958                                                     | \$5,513,788                                                   | -\$680,830                               | \$5,944,538                                                   | \$5,513,78                                                   |
|                                                                                          | <u>Midlantic</u>           | \$5,103,940                                                     | \$5,629,220                                                   | -\$525,280                               | \$6,277,847                                                   | \$5,629,22                                                   |
|                                                                                          | Eastern Atlantic Provinces | \$6,627,886                                                     | \$7,647,500                                                   | -\$1,019,614                             | \$8,152,299                                                   | \$7,647,50                                                   |
|                                                                                          | South Central              | \$10,714,654                                                    | \$12,376,633                                                  | -\$1,661,979                             | \$13,179,024                                                  | \$12,376,63                                                  |
|                                                                                          | New England                | \$13,481,930                                                    | \$15,779,759                                                  | -\$2,297,829                             | \$16,582,775                                                  | \$15,779,75                                                  |
| Grand Total                                                                              |                            | \$49,599,938                                                    | \$56,691,641                                                  | -\$7,091,703                             | \$61,007,924                                                  | \$56,691,64                                                  |

The next view has a descending sort on the Region level in columns and ascending sort on the UPC Long Description attribute relationship in rows.

| → View Filter                      | otal Number Products S  |                                       |                                                 |                                  |                                   |                                            |                                                 |                                  |                                   |   |
|------------------------------------|-------------------------|---------------------------------------|-------------------------------------------------|----------------------------------|-----------------------------------|--------------------------------------------|-------------------------------------------------|----------------------------------|-----------------------------------|---|
|                                    | ▼ ▼ <u>Region</u> >>    | <u>331</u>                            |                                                 |                                  |                                   | <u>330</u>                                 |                                                 |                                  |                                   | A |
|                                    | Rgn Long Description    | West                                  |                                                 |                                  |                                   | East                                       |                                                 |                                  |                                   |   |
| <u>UPC Global</u><br><u>Number</u> | UPC Long<br>Description | Sales Amount<br>Q3 2014 to<br>Q3 2014 | Sales Return<br>Amount<br>Q3 2014 to<br>Q3 2014 | Number<br>of<br>Products<br>Sold | Total<br>Number<br>of<br>Products | ▼ Sales<br>Amount<br>Q3 2014 to Q3<br>2014 | Sales Return<br>Amount<br>Q3 2014 to<br>Q3 2014 | Number<br>of<br>Products<br>Sold | Total<br>Number<br>of<br>Products | ć |
| 0 - 24000 - 12431 - 4              | Applesauce 106oz PL*    | \$12,298,965                          | (\$254,621)                                     | 50                               | 103                               | \$43,709,710                               | (\$394,621)                                     | 94                               | 103                               |   |
| <u>0 - 24000 - 12531 - 4</u>       | Applesauce 12oz PL*     |                                       |                                                 | 50                               | 103                               | \$30,325,482                               | (\$213,278)                                     | 94                               | 103                               |   |
| <u>0 - 02749 - 25408 - 6</u>       | Asparagus               | \$11,748,521                          | (\$372,975)                                     | 50                               | 103                               | \$32,856,000                               | (\$1,057,052)                                   | 94                               | 103                               |   |
| <u>0 - 02749 - 99267 - 6</u>       | Cherries, Bing          | \$14,001,060                          | (\$529,751)                                     | 50                               | 103                               | \$32,473,135                               | (\$1,202,761)                                   | 94                               | 103                               |   |
| <u>0 - 13800 - 30321 - 9</u>       | Frozen Lasagna Dinner   | \$16,962,271                          |                                                 | 50                               | 103                               | \$59,440,138                               |                                                 | 94                               | 103                               |   |
| <u>0 - 13800 - 78934 - 9</u>       | Meatloaf, Frozen        | \$15,994,439                          |                                                 | 50                               | 103                               | \$57,645,091                               |                                                 | 94                               | 103                               |   |
| 0 - 06403 - 92736 - 2              | Orange Juice Conc.      | \$9,566,166                           |                                                 | 50                               | 103                               | \$31,563,473                               |                                                 | 94                               | 103                               |   |
| 0 - 24000 - 12520 - 4              | Peach 6oz LnchPk BR*    |                                       |                                                 | 50                               | 103                               | \$29,887,455                               | (\$252,701)                                     | 94                               | 103                               |   |
| 0 - 24000 - 12491 - 4              | Peach Slcs LS 106oz BR* | \$2,320,479                           | (\$108,534)                                     | 50                               | 103                               | \$28,007,355                               | (\$304,192)                                     | 94                               | 103                               |   |
| 0 - 24000 - 12591 - 4              | Peach Slcs LS 12oz BR*  |                                       |                                                 | 50                               | 103                               | \$38,969,187                               | (\$176,420)                                     | 94                               | 103                               |   |
| 0 - 24000 - 12528 - 4              | Pear 6oz LnchPk LS      |                                       |                                                 | 50                               | 103                               | \$25,837,466                               | (\$171,811)                                     | 94                               | 103                               |   |
| 0 - 24000 - 12517 - 4              | Pnappl Slcs 12 oz BR*   |                                       |                                                 | 50                               | 103                               | \$27,126,524                               | (\$318,541)                                     | 94                               | 103                               |   |
| 0 - 70606 - 02232 - 8              | Pork Chops - Butterfly  | \$8,406,051                           |                                                 | 50                               | 103                               | \$34,580,280                               |                                                 | 94                               | 103                               |   |
| 0 - 79453 - 59433 - 6              | Romaine Specialty Salad | \$5,762,298                           |                                                 | 50                               | 103                               | \$26,027,675                               |                                                 | 94                               | 103                               |   |
| 0 - 79453 - 09722 - 7              | Sweet Onions, Chopped   | \$6,965,593                           |                                                 | 50                               | 103                               | \$26,900,805                               |                                                 | 94                               | 103                               |   |
| All Others                         |                         | \$118,055,909                         | (\$5,168,630)                                   | 50                               | 103                               | \$700,171,922                              | (\$12,648,224)                                  | 94                               | 103                               |   |
| Grand Tota                         |                         | \$222,081,751                         | (\$6,434,512)                                   | 50                               | 103                               | \$1,225,521,698                            | (\$16,739,600)                                  | 94                               | 103                               | ( |

## Calendar Based Sorts

Stratum.Viewer will sort calendar based objects according to their calendar order. Calendar based objects are objects related to time, such as a Year or Months time level. In this view, descending sorts exist on the Year Based level in columns and Months level in rows.

| Y Year Based >> | Current Year    |             |                   | Last Year       |             | $ \longrightarrow $ |
|-----------------|-----------------|-------------|-------------------|-----------------|-------------|---------------------|
| ▼ Months        | Sales<br>Amount | Sales Units | Avg Selling Price | Sales<br>Amount | Sales Units | Avg Selling Price   |
| December        |                 |             |                   | \$220,048,674   | 3,624,759   | \$60.71             |
| November        |                 |             |                   | \$367,487,985   | 6,093,229   | \$60.31             |
| October         |                 |             |                   | \$394,333,571   | 6,581,900   | \$59.91             |
| September       | \$569,861,272   | 12,093,515  | \$47.12           | \$627,060,751   | 11,125,528  | \$56.36             |
| August          | \$485,764,510   | 12,744,274  | \$38.12           | \$755,754,978   | 13,414,447  | \$56.34             |
| July            | \$391,977,666   | 9,613,083   | \$40.78           | \$997,610,460   | 17,933,690  | \$55.63             |
| June            | \$375,671,295   | 8,910,194   | \$42.16           | \$682,957,762   | 12,242,975  | \$55.78             |
| May             | \$352,020,685   | 7,798,802   | \$45.14           | \$468,934,747   | 8,413,481   | \$55.74             |
| April           | \$327,807,806   | 6,867,712   | \$47.73           | \$645,861,506   | 11,733,747  | \$55.04             |
| March           | \$361,004,874   | 6,553,215   | \$55.09           | \$652,242,257   | 11,862,018  | \$54.99             |
| February        | \$322,332,391   | 5,825,361   | \$55.33           | \$549,211,669   | 9,929,320   | \$55.31             |
| January         | \$350,714,364   | 6,258,847   | \$56.03           | \$650,655,727   | 11,579,068  | \$56.19             |
| Grand Total     | \$3,537,154,864 | 76,665,003  | \$46.14           | \$7,012,160,085 | 124,534,163 | \$56.31             |

# Tasks

# Apply a New Sort

1. Right-click the object in the grid and select Sort then either Ascending or Descending. If you want to sort a Grand Total, right-click the caption of the measure item in the Grand Total row or column.

OR

- 1. Double-click the object in view explorer to open its Properties window.
- 2. Select Ascending or Descending from the Sort drop-down list.

**Note:** Use the first option if you are sorting a measure item and there are levels on the same axis as measure items. Also use the first option if you are sorting a Grand Total measure item.

## **Edit Existing Sorts**

1. Click the sort icon ( $\blacktriangle$  or  $\bigtriangledown$ ) next to the sorted object.

#### OR

- 1. Double-click the object in view explorer to open its Properties window.
- 2. Change to Ascending or Descending using the Sort drop-down list.

# **Clear Sorts**

## **Clear Individual Sort**

Right-click the sorted object in the grid and select Sort then Clear.

#### OR

Double-click the object in view explorer to open its Properties window. Then select None from the Sort drop-down list.

## **Clear All Sorts**

Right-click any sorted object in the grid (measure item, level value, level attribute relationship), and select Sort then Clear All.

# Windows

## **Grid Pop-up Menus**

Right-click objects in views to display available functionality for them such as inserting measure items, transposing the grid, filtering objects in the grid, and so forth. Many of the functions can also be controlled through view explorer and the Properties window, giving you several ways to make changes. Options on pop-up menus vary by user. Your user profile level determines which options are available to you. The menus in these examples are for a user with an advanced level of access. Menus are displayed in alphabetical order.

## Attribute Relationships Pop-up Menu

Right-click an attribute relationship to display actions that you can take related to that object or axis.

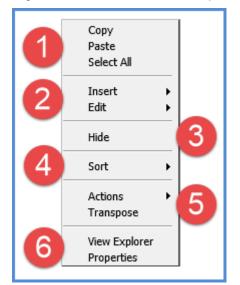

Copy - This option allows you to copy sections of a view that you have selected.

**Paste -** Allows you to paste data into update enabled cells. This option only shows in planning enabled views.

Select All - Use this option to select the entire grid.

| 2 | <b>Insert</b> - The sub menu has options for Regular Measure Item, Calculated Measure Item, and Chart.<br>The Insert Measure Item window will automatically refresh the grid when it is closed. The Charting<br>Data Wizard will display when inserting a new chart.                                                                      |
|---|----------------------------------------------------------------------------------------------------|
|   | Insert<br>Calculated Measure Item<br>Chart                                                                                                    |
|   | Edit - Edit the hierarchies on the rows, columns, or view filter.                                                                                                    |
|   | Edit Rows<br>Columns<br>View Filter                                                                                                    |
| 3 | <b>Hide</b> - When an attribute relationship is right-clicked and Hide is selected, the selected object is hidden from the grid. The Visible property for the attribute relationship changes to No. From view explorer, you can drag an attribute relationship back in the grid if needed, or you can change the Visible property to Yes. |
| 4 | Sort - Sort options are Ascending, Descending, Remove, and Remove All.                                                                                                    |
| 5 | Actions – Use this option to add new actions, add the active view to existing actions, or display the actions that include the active view.                                                                                                    |
|   | Actions Add Action<br>Add View To Existing Action<br>Display Actions That Include This View                                                                                                    |
|   | <b>Transpose</b> - Use this option to change the axis for levels and measure items in the grid. Objects displayed in columns are switched to display in rows and vice versa.                                                                                                    |
| 6 | <b>View Explorer</b> - This option allows you to open and close view explorer. If the Properties window is open when you close view explorer, the Properties window will also close.                                                                                                    |
|   | <b>Properties -</b> Click to maintain the attribute relationship properties including sorting and whether it is visible or not.                                                                                                    |

# Axis Pop-up Menu

Right-click to display a Filter menu with options to Edit the axis filter, Clear the existing axis filter, or Clear All filters from the view.

| Filter | Edit<br>Clear |
|--------|---------------|
|        | Clear All     |

# General Pop-up Menu

Right-click within the grid to display actions that you can take such as transposing the rows, columns, and measure items.

|   | Сору                                                                                                    |
|---|----------------------------------------------------------------------------------------------------|
|   | Paste                                                                                                    |
|   | Select All                                                                                                    |
| 0 | Insert 🕨                                                                                                    |
| 9 | Edit 🕨                                                                                                    |
| 3 | Actions                                                                                                    |
| 3 | Transpose                                                                                                    |
|   | View Explorer                                                                                                    |
| 4 |                                                                                                    |
|   |                                                                                                    |
| 1 | Copy - This option allows you to copy sections of a view that you have selected.                                                                                                    |
|   | Paste - Allows you to paste data into update enabled cells. This option only shows in planning                                                                                                    |
|   | enabled views.                                                                                                    |
|   | Select All - Use this option to select the entire grid.                                                                                                    |
| 2 | Insert - The sub menu has options for Regular Measure Item, Calculated Measure Item, and Chart.<br>The Insert Measure Item window will automatically refresh the grid when it is closed. The Charting Data Wizard will display when inserting a new chart.<br>Insert Regular Measure Item Calculated Measure Item Chart<br>Chart<br>Edit - Edit the hierarchies on the rows, columns, or view filter. |
|   | Columns<br>View Filter                                                                                                    |
| 3 | Actions – Use this option to add new actions, add the active view to existing actions, or display the actions that include the active view.                                                                                                    |
|   | Actions Add Action<br>Add View To Existing Action<br>Display Actions That Include This View                                                                                                    |
|   | <b>Transpose</b> - Use this option to change the axis for levels and measure items in the grid. Objects displayed in rows are switched to display in columns and vice versa.                                                                                                    |
| 4 | <b>View Explorer -</b> This option allows you to open and close view explorer. If the Properties window is open when you close view explorer, the Properties window will also close.                                                                                                    |

## Measure Item Pop-up Menus (Detail and Grand Total Menus)

Measure items can be assigned to one axis, either rows or columns. Right-click the caption of a measure item in a detail row or column to display actions that you can take related to that object, such as inserting additional measure items or applying conditional formats.

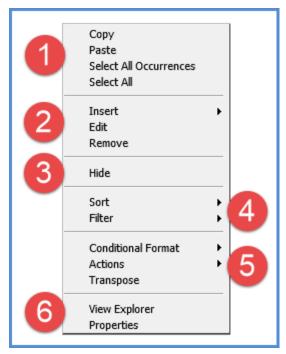

Or, right-click the caption of a measure item in a Grand Total row or column to work with values in that area of a view, such as by applying sorts and filters to them.

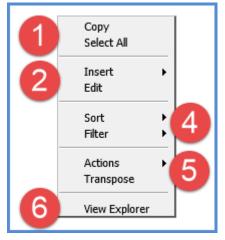

Descriptions follow of the menus for measure items in detail and Grand Total rows or columns.

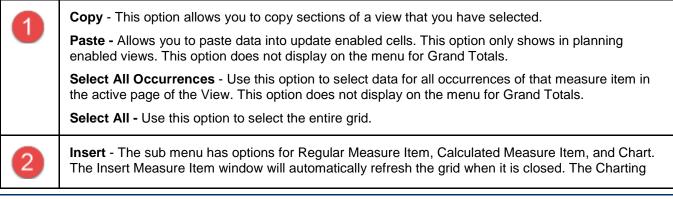

|   | Data Wizard will display when inserting a new chart.                                                                                                    |
|---|----------------------------------------------------------------------------------------------------|
|   | Insert Regular Measure Item<br>Calculated Measure Item<br>Chart                                                                                                    |
|   | <b>Edit</b> - For regular measure items, opens the Edit Measure Item window with that measure item selected for editing. You can edit that measure item or any other regular measure items. For calculated measure items, opens the Expression window so you can edit the measure item expression.                                                                   |
|   | <b>Note:</b> Another way to access the Edit Measure Item window or Expression window is to double-click the caption of the respective regular or calculated measure item.                                                                                                    |
|   | <b>Remove</b> - Removes the measure item from the view definition without confirmation. It will no longer display in the view explorer. This option does not display on the menu for Grand Totals.                                                                                                    |
| 3 | <b>Hide</b> - When a measure item is right-clicked and Hide is selected, the selected object is hidden from the grid. The Visible property for the measure item changes to No. From view explorer, you can drag a measure item back in the grid if needed, or you can change the Visible property to Yes. This option does not display on the menu for Grand Totals. |
| 4 | Sort - Sort options are Ascending, Descending, Clear, and Clear All.<br>Sort Ascending<br>Descending<br>Clear<br>Clear All<br>Filter - Filter options are Edit, Clear, and Clear All.<br>Filter I Edit<br>Clear<br>Clear All                                                                                                    |
| 5 | Conditional Format – Use this option to edit or add conditional formatting on the measure item,<br>There are also options for clearing the conditional format on the active measure item or all measure<br>items. This option does not display on the menu for Grand Totals.                                                                                         |
|   | Clear All Actions – Use this option to add new actions, add the active view to existing actions, or display the                                                                                                    |
|   | actions that include the active view.                                                                                                    |
|   | Actions Add Action<br>Add View To Existing Action<br>Display Actions That Include This View                                                                                                    |
|   | <b>Transpose</b> - Use this option to change the axis for levels and measure items in the grid. Objects displayed in columns are switched to display in rows and vice versa.                                                                                                    |

**View Explorer** - This option allows you to open and close view explorer. If the Properties window is open when you close view explorer, the Properties window will also close.

**Properties -** Click to maintain the measure item properties including the name, caption expression, type, pop-up labels, hyperlinks, and so forth. This option does not display on the menu for Grand Totals.

## View Filter Pop-up Menu

6

Right-click the View Filter header to display actions that you can take related to that object or section of the grid, such as filtering levels in that section.

| 1 | Copy<br>Paste<br>Select All                                                                                                    |  |  |  |  |
|---|----------------------------------------------------------------------------------------------------|--|--|--|--|
| 2 | Insert<br>Edit                                                                                                    |  |  |  |  |
| 3 | Actions  Transpose                                                                                                    |  |  |  |  |
| 4 | View Explorer                                                                                                    |  |  |  |  |
| 1 | <ul> <li>Copy - This option allows you to copy sections of a view that you have selected.</li> <li>Paste - Allows you to paste data into update enabled cells. This option only shows in planning enabled views.</li> <li>Select All - Use this option to select the entire grid.</li> </ul>                                                                                   |  |  |  |  |
| 2 | Insert - The sub menu has options for Regular Measure Item, Calculated Measure Item, and Chart.<br>The Insert Measure Item window will automatically refresh the grid when it is closed. The Charting Data Wizard will display when inserting a new chart.                                                                                                    |  |  |  |  |
|   | Edit - Edit the hierarchies on the rows, columns, or view filter.                                                                                                    |  |  |  |  |
| 3 | Actions – Use this option to insert add new actions, add the active view to existing actions, or display the actions that include the active view.          Actions       Add Action         Add View To Existing Action       Display Actions That Include This View         Transpose - Use this option to change the axis for levels and measure items in the grid. Objects |  |  |  |  |
|   | displayed in columns are switched to display in rows and vice versa.                                                                                                    |  |  |  |  |

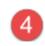

**View Explorer** - This option allows you to open and close view explorer. If the Properties window is open when you close view explorer, the Properties window will also close.

# Levels Pop-up Menu

Right-click the level to display actions that you can take related to the level, such as editing the hierarchy.

| 1 | Copy<br>Paste<br>Select All                                                                                                    |
|---|----------------------------------------------------------------------------------------------------|
| 2 | Insert  Edit                                                                                                    |
|   | Hide 3                                                                                                    |
| 4 | Sort  Filter  Filter |
|   | Actions<br>Transpose                                                                                                    |
| 6 | View Explorer<br>Properties                                                                                                    |
| 1 | Copy - This option allows you to copy sections of a view that you have selected. Paste - Allows you to paste data into update enabled cells. This option only shows in planning enabled views. Select All - Use this option to select the entire grid. Insert - The sub menu has options for Regular Measure Item, Calculated Measure Item, and Chart. The Insert Measure Item window will automatically refresh the grid when it is closed. The Charting Data Wizard will display when inserting a new chart. Insert Regular Measure Item Calculated Measure Item Chart Item Chart                                                                                                    |
|   | Edit - Edit the hierarchies on the rows, columns, or view filter.                                                                                                    |
| 3 | <b>Hide</b> - When a level is right-clicked and Hide is selected, the selected object is hidden from the grid.<br>The Visible property for the level changes to No. From view explorer, you can drag a level back in the<br>grid if needed, or you can change the Visible property to Yes.                                                                                                    |
| 4 | Sort - Sort options are Ascending, Descending, Clear, and Clear All.                                                                                                    |

|   | Sort >                                                                 | Ascending<br>Descending<br>Clear<br>Clear All      |                                                                                        |
|---|------------------------------------------------------------------------|----------------------------------------------------|----------------------------------------------------------------------------------------|
|   | Filter - Filter options are Edit,                                      | Clear, and Clea                                    | ar All.                                                                                |
|   | Filter Edit<br>Clear<br>Clear Al                                       | 11                                                 |                                                                                        |
| 5 | Actions – Use this option to a actions that include the active         |                                                    | , add the active view to existing actions, or display the                              |
|   |                                                                        | on<br>v To Existing Action<br>Actions That Include |                                                                                        |
|   | <b>Transpose</b> - Use this option t<br>displayed in columns are swite |                                                    | kis for levels and measure items in the grid. Objects in rows and vice versa.          |
| 6 | View Explorer - This option a open when you close view exp             |                                                    | en and close view explorer. If the Properties window is erties window will also close. |
|   | <b>Properties</b> - Click to maintain display text.                    | the level prope                                    | rties including the filter, sort, totaling, visibility, and                            |

# View Name Pop-up Menu

Right-click the view name to display actions that you can take related to the overall grid, such as exporting to Excel.

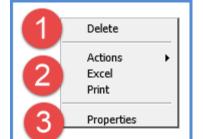

| 1 | <b>Delete</b> - Choose Delete to delete the view with confirmation. Anyone can delete their own personal views, but only view and security administrators may delete global views.                                                                                                    |  |  |  |  |
|---|----------------------------------------------------------------------------------------------------|--|--|--|--|
| 2 | Actions – Use this option to add new actions, add the active view to existing actions, or display the actions that include the active view.         Actions       Add Action         Add View To Existing Action         Display Actions That Include This View         Excel - Click to initiate an export of the view to Microsoft Excel.         Print - Click to print the active page of the view. |  |  |  |  |

**Properties** - Click to maintain the view properties including the name, description, type and view group.

# **Properties Window for Attribute Relationships**

| i i | Properties - UPC I                                                                                                    | List Catalog Number                                                                    | ×                |                                                                    |
|-----|----------------------------------------------------------------------------------------------------|----------------------------------------------------------------------------------------|------------------|--------------------------------------------------------------------|
| 1   | Name                                                                                                    | UPC List Catalog Number                                                                |                  |                                                                    |
|     | Caption Expression                                                                                                    | Catalog Number                                                                         |                  |                                                                    |
| 0   | Sort                                                                                                    | None                                                                                   | ~                |                                                                    |
| 9   | Visible                                                                                                    | Yes                                                                                    | ~                |                                                                    |
|     | e expression behind the caption for an attribute<br>ssion creates the caption, which is the text that<br>aption Expression window can be accessed for<br>next to the field. Attribute relationships will be<br>ocations that they appear, such as in view |                                                                                        |                  |                                                                    |
| 2   | Visible – Set t                                                                                                    | idd, edit, or remove Asce<br>his property to No to hide<br>ibute relationship in a vie | the attribute re | ending sorts.<br>Iationship in a view. Set this property to Yes to |

# **Properties Window for Individual Measure Items**

#### **Regular Measure Items**

|   | Properties - Actual                                                                                                    | Sales Sales Amount Wk 1 2012 to Wk 37 2012 ×                            |  |  |  |  |
|---|----------------------------------------------------------------------------------------------------|-------------------------------------------------------------------------|--|--|--|--|
| 1 | Name                                                                                                    | Data1                                                                   |  |  |  |  |
|   | Caption Expression                                                                                                    | [Measure] [From Period Short Desc] [From Year `                         |  |  |  |  |
| 6 | Туре                                                                                                    | Regular                                                                 |  |  |  |  |
| 2 | Measure                                                                                                    | Actual Sales Amount                                                     |  |  |  |  |
|   | Format String                                                                                                    | As Is 3                                                                 |  |  |  |  |
|   | Value                                                                                                    | Yes                                                                     |  |  |  |  |
| 4 | Image                                                                                                    | No 🔽                                                                    |  |  |  |  |
|   | Conditional Format                                                                                                    | No 🗸 Sales Above Goal 5                                                 |  |  |  |  |
|   | Pop-up Expression                                                                                                    | Yes ✔ "Indicator displays for sales over \$5 mi]                        |  |  |  |  |
| 6 | Hyperlink                                                                                                    | No V                                                                    |  |  |  |  |
|   | Visible                                                                                                    | Yes 🗸                                                                   |  |  |  |  |
| 7 | Filter                                                                                                    | Recursive Top Count ¥ 15                                                |  |  |  |  |
|   | Sort                                                                                                    | Descender                                                               |  |  |  |  |
|   | Total                                                                                                    | Total                                                                   |  |  |  |  |
| 1 | <ul> <li>Name – The text in this field determines the unique name that Stratum.Viewer will use to identify a measure item in the view. You can edit this field as needed. Default names given to new measure items are DataN. The "N" is a sequential number assigned by Stratum.Viewer to create a unique name. You will be prompted to make corrections to the name if you enter a duplicate name, use any spaces in the name, use too many characters (more than 50), or use invalid characters.</li> <li>Caption Expression - A read only field that shows the expression behind the caption for a measure item. The resolved text generated by the expression creates the caption, which is the text that displays for the measure item in the view and other areas of the application such as view explorer. The Caption Expression window can be accessed for editing the expression by clicking the Browse button next to the field.</li> </ul> |                                                                         |  |  |  |  |
| 2 | <b>Type</b> – This property shows the type of measure item you are working with – either regular, calculated, or distinct calculated. The property will be set to "Regular" if you are inserting or editing a regular measure item.                                                                                                    |                                                                         |  |  |  |  |
|   | Note: See the nex                                                                                                    | t table for information about calculated and distinct calculated types. |  |  |  |  |
|   | <b>Measure</b> – This field is a read only field that displays the underlying measure you selected when setting up the regular measure item.                                                                                                    |                                                                         |  |  |  |  |
|   | • For measure items with time ranges, clicking the Browse button Intervented in the Measure field opens the Edit Measure Item window. Use that window to edit the measure item's underlying measure or time range. The main Time Range property for a view must be set to Yes for the Properties window to behave in this manner.                                                                                                    |                                                                         |  |  |  |  |

For measure items without time ranges, clicking the search button  $\bigcirc$  next to the Measure field opens the Select Measure window for editing the underlying measure. The main Time Range property for a view must be set to No for the Properties window to behave in this

|   | manner.                                                                                                    |
|---|----------------------------------------------------------------------------------------------------|
| 3 | <b>Format String</b> – Use this drop-down list to apply a format such as decimal places, monetary symbols, commas, or a combination of formatting.                                                                                                    |
| 4 | <ul> <li>Value – Determines if the measure item value displays in the Viewer grid. Set to Yes to display value. Set to No to hide the value, for example, in cases where you want to display only the conditional format icon for a measure item.</li> <li>Image – This property is used when setting up calculated measure items that display images. See the next table for information about this property.</li> </ul>                                                                                                    |
| 5 | <b>Conditional Format</b> – Controls the display of icons, and cell and text formatting for the measure item by applying the conditional format rules. The Browse button is only enabled when the Conditional Format field is set to Yes. When enabled, you can click the button to access the Select Conditional Format window to edit the conditional format associated with the measure item or create a new one. The name of the selected conditional format displays in the text box left of the icon.                                                                                                    |
| 6 | Pop-up Expression – Use this property to specify whether the selected measure item has a pop-up label that will display when you hover over the measure item value, indicator, or image. The Browse button is only enabled when the Pop-up Expression field is set to Yes. When enabled, you can click the button to access the Pop-up Label Expression window to edit the existing expression or create a new one. The active pop-up expression displays in the text box left of the icon.<br>Hyperlink – Choose Yes if you want a hyperlink defined for the cell of a measure item. The Browse button is only enabled when the Hyperlink field is set to Yes. When enabled, you can click the button to access the Hyperlink Expression window to edit the expression or create a new one. The active pop-up is the text box left of a measure item. The Browse button is only enabled when the Hyperlink field is set to Yes. When enabled, you can click the button to access the Hyperlink Expression window to edit the expression or create a new one. The hyperlink defined displays in the text box left of the is icon. |
| 7 | <ul> <li>Filter and Sort – Use to add, edit, or remove filters and sorts. For filters, select the operator from the drop-down list and enter the value to filter by in the field next to the list. Pop-up labels showing filter criteria will show for the Filter field after a filter has been applied.</li> <li>If your view has levels on the same axis as measure items, these properties will be disabled until you have applied an initial filter or sort via the grid.</li> </ul>                                                                                                    |
| 8 | <ul> <li>Total – Use to control the type of total that is performed for a measure item. The default setting for all measure items is Total.</li> <li>None – No total will be displayed.</li> <li>Total – This designation takes into account any underlying calculations for a measure item's definition when generating Grand Totals, sub-totals, and All Others – such as calculations defined in a measure item expression or associated with a Stratum.Planner calculated value.</li> <li>Sum – This designation means that Viewer will generate totals by adding the values displayed in measure item detail cells. That summing will be used to generate the Grand Totals, sub-totals, and All Others. This type of total is intended for special cases where you don't want any of the underlying calculations that Viewer performs to be used when generating total values. You might choose to use a Sum total when a measure item calculation includes an IIF statement, such as a calculation with IF, Then, Else conditions.</li> </ul>                                                                               |

# Calculated and Distinct Calculated Measure Items

|   | Properties - Percen                                                                                                    | t of Total Growth                                                                                                    | ×       |                                   |  |  |  |
|---|----------------------------------------------------------------------------------------------------|----------------------------------------------------------------------------------------------------|---------|-----------------------------------|--|--|--|
|   | Name                                                                                                    | Data7                                                                                                    |         |                                   |  |  |  |
|   | Caption Expression                                                                                                    | Percent of Total Growth                                                                                                    |         |                                   |  |  |  |
| 6 | Туре                                                                                                    | Calculated                                                                                                    | ~       |                                   |  |  |  |
| 4 | Expression                                                                                                    | [Measures].[Data5 (% of Total)] - [Measures]                                                                                                    |         |                                   |  |  |  |
|   | Format String                                                                                                    | #,###.000%                                                                                                    | ~       |                                   |  |  |  |
|   | Value                                                                                                    | No                                                                                                    | ~       |                                   |  |  |  |
| 4 | Image                                                                                                    | No                                                                                                    | ~       |                                   |  |  |  |
|   | Conditional Format                                                                                                    | Yes V Percent of Total Growth 5                                                                                                    |         |                                   |  |  |  |
|   | Pop-up Expression                                                                                                    | Yes 🗸 #MeasureItem("Value")                                                                                                    |         |                                   |  |  |  |
|   | Hyperlink                                                                                                    | No Y                                                                                                    |         |                                   |  |  |  |
| 6 | Visible                                                                                                    | Yes                                                                                                    | ~       |                                   |  |  |  |
|   | Filter                                                                                                    |                                                                                                    |         |                                   |  |  |  |
|   | Sort                                                                                                    | None                                                                                                    | ~       |                                   |  |  |  |
| _ | Total                                                                                                    | Total 8                                                                                                    | ~       |                                   |  |  |  |
|   |                                                                                                    |                                                                                                    |         |                                   |  |  |  |
|   | <ul> <li>measure item in the view. You can edit this field as needed. Default names given to new measure items are DataN. The "N" is a sequential number assigned by Stratum.Viewer to create a unin name. You will be prompted to make corrections to the name if you enter a duplicate name, is spaces in the name, use too many characters (more than 50), or use invalid characters.</li> <li>Caption Expression – A read only field that shows the expression behind the caption for a ritem. The resolved text generated by the expression creates the caption, which is the text that for the measure item in the view and other areas of the application such as view explorer. The Expression window can be accessed for editing the expression by clicking the Browse buttor the field.</li> </ul> |                                                                                                    |         |                                   |  |  |  |
| 2 | or distinct calculat                                                                                                    | erty shows the type of measure item you are<br>ed. The property will be set to "Calculated" o<br>g that type of measure item.                     |         |                                   |  |  |  |
|   | Note: See the pre                                                                                                    | vious table for information about regular type                                                                                                    | es.     |                                   |  |  |  |
|   | shows in this wind                                                                                                    | en "Calculated" or "Distinct Calculated" is the<br>low. It's a read only field that shows the expr<br>indow can be accessed for editing the expre | ession  | for calculating the measure item. |  |  |  |
|   | Note that when you are using a calculated measure item to display images in a view that the expression will determine the location/name of the image file for Stratum.Viewer to display.                                                                                                    |                                                                                                    |         |                                   |  |  |  |
|   |                                                                                                    | e file must reside in the Stratum.Viewer appli<br>hages reside in a subfolder of the Images fold                                                  |         |                                   |  |  |  |
|   | <ul> <li>Supported</li> </ul>                                                                                                    | file types for images are *.jpg, *.jpeg, *.png                                                                                                    | , *.bmp | , *.gif, *.tif, and *.tiff.       |  |  |  |
|   | The image                                                                                                    | e will display according to its original, default                                                                                                 | size.   |                                   |  |  |  |

| 3 | <b>Format String</b> – Use this drop-down list to apply a format such as decimal places, monetary symbols, commas, or a combination of formatting.                                                                                                    |
|---|----------------------------------------------------------------------------------------------------|
| 4 | <ul> <li>Value – Determines if the measure item value displays in the Viewer grid. Set to Yes to display value. Set to No to hide the value, for example, in cases where you want to display only the conditional format icon for a measure item.</li> <li>Image – This property is used when setting up calculated measure items that display images. You use the Expression window to define the location of the image and then set this property to Yes in order for the defined image to display in the grid. See item 2 above.</li> </ul>                                                                                                    |
| 5 | <b>Conditional Format</b> – Controls the display of icons, and cell and text formatting for the measure item by applying the conditional format rules. The Browse button $\boxed{\hdotsettinline{1}}$ is only enabled when the Conditional Format field is set to Yes. When enabled, you can click the button to access the Select Conditional Format window to edit the conditional format associated with the measure item or create a new one. The name of the selected conditional format displays in the text box left of the $\boxed{\hdotsettinline{1}}$ icon.                                                                                                    |
| 6 | <ul> <li>Pop-up Expression – Use this property to specify whether the selected measure item has a pop-up label that will display when you hover over the measure item value, indicator, or image. The Browse button is only enabled when the Pop-up Expression field is set to Yes. When enabled, you can click the button to access the Pop-up Label Expression window to edit the existing expression or create a new one. The active pop-up expression displays in the text box left of the icon.</li> <li>Hyperlink – Choose Yes if you want a hyperlink defined for the cell of a measure item. The Browse button is only enabled when the Hyperlink field is set to Yes. When enabled, you can click the button to access the Hyperlink Expression window to edit the expression or create a new one. The button the Hyperlink field is set to Yes. When enabled, you can click the button to access the Hyperlink Expression window to edit the expression or create a new one. The hyperlink defined displays in the text box left of the is is only enabled when the Hyperlink field is set to Yes. When enabled, you can click the button to access the Hyperlink Expression window to edit the expression or create a new one. The hyperlink defined displays in the text box left of the is is only enabled.</li> </ul> |
| ~ | <ul> <li>Filter and Sort – Use to add, edit, or remove filters and sorts. For filters, select the operator from the drop-down list and enter the value to filter by in the field next to the list. Pop-up labels showing filter criteria will show for the Filter field after a filter has been applied.</li> <li>If your view has levels on the same axis as measure items, these properties will be disabled until you have applied an initial filter or sort via the grid.</li> </ul>                                                                                                    |
| 8 | <ul> <li>Total – Use to control the type of total that is performed for a measure item. The default setting for all measure items is Total.</li> <li>None – No total will be displayed.</li> <li>Total – This designation takes into account any underlying calculations for a measure item's definition when generating Grand Totals, sub-totals, and All Others – such as calculations defined in a measure item expression or associated with a Stratum.Planner calculated value.</li> <li>Sum – This designation means that Viewer will generate totals by adding the values displayed in measure item detail cells. That summing will be used to generate the Grand Totals, sub-totals, and All Others. This type of total is intended for special cases where you don't want any of the underlying calculations that Viewer performs to be used when generating total values. You might choose to use a Sum total when a measure item calculation includes an IIF statement, such as a calculation with IF, Then, Else conditions.</li> </ul>                                                                                                    |

# **Properties Window for Levels**

|   | Properties - UPC                                                                                                    | Global Number                                                                                            | ×                                        |                                                                                                    |  |  |
|---|----------------------------------------------------------------------------------------------------|----------------------------------------------------------------------------------------------------|------------------------------------------|----------------------------------------------------------------------------------------------------|--|--|
| 4 | Name                                                                                                    | UPC Global Number                                                                                        |                                          |                                                                                                    |  |  |
|   | Caption Expression                                                                                                    | UPC #                                                                                                    |                                          |                                                                                                    |  |  |
|   | Filter                                                                                                    | None                                                                                                    |                                          |                                                                                                    |  |  |
|   | Sort                                                                                                    | None 4                                                                                                   | ~                                        |                                                                                                    |  |  |
|   | Total                                                                                                    | No                                                                                                    | ~                                        |                                                                                                    |  |  |
|   | All Others                                                                                                    | No                                                                                                    | ~                                        |                                                                                                    |  |  |
|   | Visible                                                                                                    | Yes                                                                                                    | ~                                        |                                                                                                    |  |  |
|   | Display Text                                                                                                    | Value 😈                                                                                                  | ~                                        |                                                                                                    |  |  |
| 1 | Caption Expre<br>resolved text ge<br>level in the view<br>clicking the Bro                                                                                                    | enerated by the expression create<br>v. The Caption Expression window<br>wse button next to the field. L | ws the<br>es the c<br>v can b<br>evels v | nd filter windows.<br>expression behind the caption for a level. The<br>caption, which is the text that displays for the<br>be accessed for editing the expression by<br>will be referred to by their names in all other<br>iew explorer and the Select Members window. |  |  |
| 2 | <ul> <li>Filter and Sort - Use to add, edit, or remove filters and sorts.</li> <li>Filter - click the Browse button to access the Select Filter Method window and either add or change a filter. If a filter already exists, the filter type displays in this field and a pop-up label shows filter criteria.</li> <li>Sort - use the list provided to add Ascending or Descending sorts or to change or remove a sort.</li> </ul>     |                                                                                                    |                                          |                                                                                                    |  |  |
| 3 | <ul> <li>Total – Use to control whether or not Total values display for the level. When the property is Yes, totals will display for the level, When the property is No, totals will not display.</li> <li>All Others – Use to control whether or not All Others values display for the level. All Others values represent the sum of all members not in a filter. When the property is Yes, All Others values will display</li> </ul> |                                                                                                    |                                          |                                                                                                    |  |  |
|   |                                                                                                    | um of all members not in a filter. V<br>hen the property is No, All Others                               |                                          |                                                                                                    |  |  |
| 4 | in a view.                                                                                                    |                                                                                                    |                                          | ew. Set this property to Yes to display the level                                                                                                    |  |  |
|   |                                                                                                    | e. You can change it to any of the                                                                       |                                          | he first row or column for the level. The default<br>ute relationships that have been made available                                                                                                    |  |  |

# **Calendar Based Sorting**

Calendar based objects are objects related to time, which are time hierarchies and their levels. Examples of time hierarchies and levels are Year Based Months Based, Rolling Year Based Months Based, Year Months, and Months. Sorting on calendar based objects is based on their calendar order. By default, the objects are displayed in order of oldest to most current. You can apply a descending sort to arrange objects from most current to oldest. To return the order to the default sequence, either apply an ascending sort or remove the sort all together. Sorting acts the same whether you sort the time member's value or attribute relationship.

A few examples follow.

- Absolute Time
- Based Time

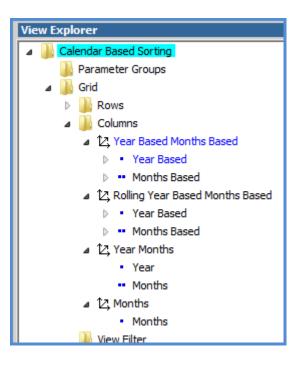

## Absolute Time

#### Example 1

The Year Months hierarchy is on columns and Months hierarchy is on rows in the following view. No sorting has been applied yet.

| III + View Name: Calendar Based Sorting |                       |                        |                       |                        |                       |                        |  |
|-----------------------------------------|-----------------------|------------------------|-----------------------|------------------------|-----------------------|------------------------|--|
| ↓ → View Filter                         |                       |                        |                       |                        |                       |                        |  |
| _                                       |                       |                        |                       |                        |                       |                        |  |
| Year >>                                 | <u>2012</u>           |                        | <u>2013</u>           |                        | <u>2014</u>           |                        |  |
| <u>Months</u>                           | Actual Sales<br>Units | Actual Sales<br>Amount | Actual Sales<br>Units | Actual Sales<br>Amount | Actual Sales<br>Units | Actual Sales<br>Amount |  |
| January                                 | 5,007,078             | \$280,571,491          | 11,579,068            | \$650,655,727          | 6,258,847             | \$350,714,364          |  |
| February                                | 4,660,289             | \$257,865,913          | 9,929,320             | \$549,211,669          | 5,825,361             | \$322,332,391          |  |
| March                                   | 5,242,572             | \$288,803,899          | 11,862,018            | \$652,242,257          | 6,553,215             | \$361,004,874          |  |
| April                                   | 4,744,533             | \$262,246,245          | 11,733,747            | \$645,861,506          | 6,867,712             | \$327,807,806          |  |
| May                                     | 4,991,233             | \$277,181,642          | 8,413,481             | \$468,934,747          | 7,798,802             | \$352,020,685          |  |
| June                                    | 5,287,949             | \$295,804,171          | 12,242,975            | \$682,957,762          | 8,910,194             | \$375,671,295          |  |
| July                                    | 6,008,177             | \$334,309,311          | 17,933,690            | \$997,610,460          | 9,613,083             | \$391,977,666          |  |
| August                                  | 7,071,967             | \$394,294,470          | 13,414,447            | \$755,754,978          | 12,744,274            | \$485,764,510          |  |
| September                               | 7,739,849             | \$435,840,359          | 11,125,528            | \$627,060,751          | 12,093,515            | \$569,861,272          |  |
| October                                 | 6,152,790             | \$364,922,428          | 6,581,900             | \$394,333,571          |                       |                        |  |
| November                                | 6,927,943             | \$421,277,394          | 6,093,229             | \$367,487,985          |                       |                        |  |
| December                                | 3,740,752             | \$227,090,225          | 3,624,759             | \$220,048,674          |                       |                        |  |
| Grand Total                             | 67,575,132            | \$3,840,207,548        | 124,534,163           | \$7,012,160,085        | 76,665,003            | \$3,537,154,864        |  |

A descending sort is applied to the Year level on columns, changing the order from 2014 to 2012. A descending sort could be applied to Months on rows too, if needed, and that would change the order from December to January. In this case, the order has been left at the default of January to December.

| III + View Name: <i>Calendar Based Sorting</i><br>↓ → View Filter |                       |                        |                       |                        |                       |                        |
|-------------------------------------------------------------------|-----------------------|------------------------|-----------------------|------------------------|-----------------------|------------------------|
| Year >>                                                           | <u>2014</u>           |                        | <u>2013</u>           |                        | 2012                  | )                      |
| Months                                                            | Actual Sales<br>Units | Actual Sales<br>Amount | Actual Sales<br>Units | Actual Sales<br>Amount | Actual Sales<br>Units | Actual Sales<br>Amount |
| January                                                           | 6,258,847             | \$350,714,364          | 11,579,068            | \$650,655,727          | 5,007,078             | \$280,571,491          |
| February                                                          | 5,825,361             | \$322,332,391          | 9,929,320             | \$549,211,669          | 4,660,289             | \$257,865,913          |
| March                                                             | 6,553,215             | \$361,004,874          | 11,862,018            | \$652,242,257          | 5,242,572             | \$288,803,899          |
| April                                                             | 6,867,712             | \$327,807,806          | 11,733,747            | \$645,861,506          | 4,744,533             | \$262,246,245          |
| May                                                               | 7,798,802             | \$352,020,685          | 8,413,481             | \$468,934,747          | 4,991,233             | \$277,181,642          |
| June                                                              | 8,910,194             | \$375,671,295          | 12,242,975            | \$682,957,762          | 5,287,949             | \$295,804,171          |
| July                                                              | 9,613,083             | \$391,977,666          | 17,933,690            | \$997,610,460          | 6,008,177             | \$334,309,311          |
| August                                                            | 12,744,274            | \$485,764,510          | 13,414,447            | \$755,754,978          | 7,071,967             | \$394,294,470          |
| September                                                         | 12,093,515            | \$569,861,272          | 11,125,528            | \$627,060,751          | 7,739,849             | \$435,840,359          |
| October                                                           |                       |                        | 6,581,900             | \$394,333,571          | 6,152,790             | \$364,922,428          |
| November                                                          |                       |                        | 6,093,229             | \$367,487,985          | 6,927,943             | \$421,277,394          |
| December                                                          |                       |                        | 3,624,759             | \$220,048,674          | 3,740,752             | \$227,090,225          |
| Grand Total                                                       | 76,665,003            | \$3,537,154,864        | 124,534,163           | \$7,012,160,085        | 67,575,132            | \$3,840,207,548        |

# Example 2

There are two levels from the Year Months hierarchy showing in this view. No sorting has been applied yet. The Year level has been filtered to display the years 2012 through 2014.

| <ul> <li>III + View Name: Calendar Based Sorting</li> <li>↓ → View Filter</li> </ul> |                |                    |                     |  |  |  |
|--------------------------------------------------------------------------------------|----------------|--------------------|---------------------|--|--|--|
|                                                                                      |                |                    |                     |  |  |  |
| ▼ <u>Year</u>                                                                        | <u>Months</u>  | Actual Sales Units | Actual Sales Amount |  |  |  |
| 2012                                                                                 | <u>January</u> | 5,007,078          | \$280,571,491       |  |  |  |
|                                                                                      | February       | 4,660,289          | \$257,865,913       |  |  |  |
|                                                                                      | March          | 5,242,572          | \$288,803,899       |  |  |  |
|                                                                                      | <u>April</u>   | 4,744,533          | \$262,246,245       |  |  |  |
|                                                                                      | May            | 4,991,233          | \$277,181,642       |  |  |  |
|                                                                                      | June           | 5,287,949          | \$295,804,171       |  |  |  |
|                                                                                      | July           | 6,008,177          | \$334,309,311       |  |  |  |
|                                                                                      | August         | 7,071,967          | \$394,294,470       |  |  |  |
|                                                                                      | September      | 7,739,849          | \$435,840,359       |  |  |  |
|                                                                                      | October        | 6,152,790          | \$364,922,428       |  |  |  |
|                                                                                      | November       | 6,927,943          | \$421,277,394       |  |  |  |
|                                                                                      | December       | 3,740,752          | \$227,090,225       |  |  |  |
|                                                                                      | 2012 Total     | 67,575,132         | \$3,840,207,548     |  |  |  |
| 2013                                                                                 | January        | 11,579,068         | \$650,655,727       |  |  |  |
|                                                                                      | February       | 9,929,320          | \$549,211,669       |  |  |  |
|                                                                                      | March          | 11,862,018         | \$652,242,257       |  |  |  |
|                                                                                      | April          | 11,733,747         | \$645,861,506       |  |  |  |
|                                                                                      | May            | 8,413,481          | \$468,934,747       |  |  |  |
|                                                                                      | luno           | 12 242 975         | \$682 057 762       |  |  |  |

A descending sort on Months changes the order of months for each year from the most current of December back to the oldest month of January.

| EII + View Na   | + View Name: Calendar Based Sorting |                    |                     |  |  |  |  |  |
|-----------------|-------------------------------------|--------------------|---------------------|--|--|--|--|--|
| ↓ → View Filter |                                     |                    |                     |  |  |  |  |  |
|                 |                                     |                    |                     |  |  |  |  |  |
| ▼ <u>Year</u>   | • Months                            | Actual Sales Units | Actual Sales Amount |  |  |  |  |  |
| 2012            | December                            | 3,740,752          | \$227,090,225       |  |  |  |  |  |
|                 | November                            | 6,927,943          | \$421,277,394       |  |  |  |  |  |
|                 | October                             | 6,152,790          | \$364,922,428       |  |  |  |  |  |
|                 | September                           | 7,739,849          | \$435,840,359       |  |  |  |  |  |
|                 | <u>August</u>                       | 7,071,967          | \$394,294,470       |  |  |  |  |  |
|                 | <u>July</u>                         | 6,008,177          | \$334,309,311       |  |  |  |  |  |
|                 | <u>June</u>                         | 5,287,949          | \$295,804,171       |  |  |  |  |  |
|                 | May                                 | 4,991,233          | \$277,181,642       |  |  |  |  |  |
|                 | <u>April</u>                        | 4,744,533          | \$262,246,245       |  |  |  |  |  |
|                 | <u>March</u>                        | 5,242,572          | \$288,803,899       |  |  |  |  |  |
|                 | February                            | 4,660,289          | \$257,865,913       |  |  |  |  |  |
|                 | <u>January</u>                      | 5,007,078          | \$280,571,491       |  |  |  |  |  |
|                 | 2012 Total                          | 67,575,132         | \$3,840,207,548     |  |  |  |  |  |
| 2013            | December                            | 3,624,759          | \$220,048,674       |  |  |  |  |  |
|                 | November                            | 6,093,229          | \$367,487,985       |  |  |  |  |  |
|                 | October                             | 6,581,900          | \$394,333,571       |  |  |  |  |  |
|                 | September                           | 11,125,528         | \$627,060,751       |  |  |  |  |  |
|                 | August                              | 13,414,447         | \$755,754,978       |  |  |  |  |  |
|                 | Tuby                                | 17 933 690         | \$997 610 460       |  |  |  |  |  |

A descending sort on Year changes the order of years to the most current of 2014 to the oldest year, which is 2012. The current month for 2014 is September, and that is why the months of December, November, and October do not have any data yet.

**Note:** For period based views that use time hierarchies, it is recommended that you set the Relationship Filter and Empty Filter properties to No for the axis where the time hierarchies are used. In this example, both properties were set to No for rows. This will ensure that all periods will display in the view, even those for which no data exists. For example, if both properties had been set to Yes for the rows in this view, then the rows for December through October of 2010 would not have displayed.

| + View Name: Calendar Based Sorting |                 |                    |                     |  |  |  |
|-------------------------------------|-----------------|--------------------|---------------------|--|--|--|
| ↓ → View Filter                     |                 |                    |                     |  |  |  |
| $\frown$                            |                 |                    |                     |  |  |  |
| 🗸 🔻 Year                            | ▼ <u>Months</u> | Actual Sales Units | Actual Sales Amount |  |  |  |
| 2014                                | December        |                    |                     |  |  |  |
|                                     | November        |                    |                     |  |  |  |
|                                     | <u>October</u>  |                    |                     |  |  |  |
|                                     | September       | 12,093,515         | \$569,861,272       |  |  |  |
|                                     | <u>August</u>   | 12,744,274         | \$485,764,510       |  |  |  |
|                                     | <u>July</u>     | 9,613,083          | \$391,977,666       |  |  |  |
|                                     | June            | 8,910,194          | \$375,671,295       |  |  |  |
|                                     | May             | 7,798,802          | \$352,020,685       |  |  |  |
|                                     | April           | 6,867,712          | \$327,807,806       |  |  |  |
|                                     | March           | 6,553,215          | \$361,004,874       |  |  |  |
|                                     | February        | 5,825,361          | \$322,332,391       |  |  |  |
|                                     | <u>January</u>  | 6,258,847          | \$350,714,364       |  |  |  |
|                                     | 2014 Total      | 76,665,003         | \$3,537,154,864     |  |  |  |
| <u>2013</u>                         | December        | 3,624,759          | \$220,048,674       |  |  |  |
|                                     | November        | 6,093,229          | \$367,487,985       |  |  |  |
|                                     | <u>October</u>  | 6,581,900          | \$394,333,571       |  |  |  |
|                                     | September       | 11,125,528         | \$627,060,751       |  |  |  |
|                                     | August          | 13,414,447         | \$755,754,978       |  |  |  |
|                                     | Tukz            | 17 933 690         | \$997.610.460       |  |  |  |

## **Based Time**

#### Example 1

The next view has the Year Based Weeks Based hierarchy on rows. The first level, Year Based, is displayed and it is sorted in ascending order. The oldest year of 3 Years Ago shows first.

| Image: Calendar Based Sorting         Image: Image: Imag |                                            |                    |                     |  |  |  |  |
|----------------------------------------------------------------------------------------------------|--------------------------------------------|--------------------|---------------------|--|--|--|--|
| A T Year Based                                                                                                    | Year Based Weeks Based-Year Based-Abs Year | Actual Sales Units | Actual Sales Amount |  |  |  |  |
| 3 Years Ago                                                                                                    | 2011                                       |                    |                     |  |  |  |  |
| 2 Years Ago                                                                                                    | 2012                                       | 67,575,132         | \$3,840,207,548     |  |  |  |  |
| Last Year                                                                                                    | 2013                                       | 123,809,211        | \$6,968,150,351     |  |  |  |  |
| Current Year                                                                                                    | 2014                                       | 77,389,955         | \$3,581,164,599     |  |  |  |  |
| Next Year                                                                                                    | 2015                                       |                    |                     |  |  |  |  |
| Grand Total                                                                                                    |                                            | 268,774,298        | \$14,389,522,497    |  |  |  |  |

# Example 2

This view has the Rolling Year Based Months Based hierarchy on rows. Both the Year Based and Months Based levels are displayed. There is already a descending sort on the first level.

| EEE + View Name: (              | Calendar Based Sort | ina                                                         |                       |                        |
|---------------------------------|---------------------|-------------------------------------------------------------|-----------------------|------------------------|
| ↓ → View Filter                 |                     | <i></i>                                                     |                       |                        |
|                                 |                     |                                                             |                       |                        |
| ▼ ▼ <u>Year</u><br><u>Based</u> | Months Based        | Rolling Year Based Months Based-Months Based<br>-Abs Months | Actual Sales<br>Units | Actual Sales<br>Amount |
| Current Year                    | 6 Months Ago        | 2014/March                                                  | 6,553,215             | \$361,004,874          |
|                                 | 5 Months Ago        | 2014/April                                                  | 6,867,712             | \$327,807,806          |
|                                 | 4 Months Ago        | 2014/May                                                    | 7,798,802             | \$352,020,685          |
|                                 | 3 Months Ago        | 2014/June                                                   | 8,910,194             | \$375,671,295          |
|                                 | 2 Months Ago        | 2014/July                                                   | 9,613,083             | \$391,977,666          |
|                                 | Previous Month      | 2014/August                                                 | 12,744,274            | \$485,764,510          |
|                                 | Current Month       | 2014/September                                              | 12,093,515            | \$569,861,272          |
|                                 | Current Year Total  |                                                             | 64,580,794            | \$2,864,108,109        |
| Last Year                       | <u>6 Months Ago</u> | 2013/March                                                  | 11,862,018            | \$652,242,257          |
| $\square$                       | 5 Months Ago        | 2013/April                                                  | 11,733,747            | \$645,861,506          |
|                                 | 4 Months Ago        | 2013/May                                                    | 8,413,481             | \$468,934,747          |
|                                 | 3 Months Ago        | 2013/June                                                   | 12,242,975            | \$682,957,762          |
|                                 | 2 Months Ago        | 2013/July                                                   | 17,933,690            | \$997,610,460          |
|                                 | Previous Month      | 2013/August                                                 | 13,414,447            | \$755,754,978          |
|                                 | Current Month       | 2013/September                                              | 11,125,528            | \$627,060,751          |
|                                 | Next Month          | 2013/October                                                | 6,581,900             | \$394,333,571          |
|                                 | 2 Months Out        | 2013/November                                               | 6,093,229             | \$367,487,985          |
|                                 | 3 Months Out        | 2013/December                                               | 3,624,759             | \$220,048,674          |
|                                 | 4 Months Out        | 2014/January                                                | 6,258,847             | \$350,714,364          |
|                                 | 5 Months Out        | 2014/February                                               | 5,825,361             | \$322,332,391          |
|                                 | Last Year Total     |                                                             | 115,109,984           | \$6,485,339,445        |
| Grand Total                     |                     |                                                             | 179,690,778           | \$9,349,447,554        |

A descending sort is applied to the attribute relationship for the Months Based level. This arranges the Months members within each year from the most current to the oldest month.

| III + View Name: ↓ → View Filter | Calendar Based Sor | ting                                                       |                       |                        |
|----------------------------------|--------------------|------------------------------------------------------------|-----------------------|------------------------|
| ▼ ▼ <u>Year</u><br><u>Based</u>  | Months Based       | Rolling Year Based Months Based-Months<br>Based-Abs Months | Actual Sales<br>Units | Actual Sales<br>Amount |
| Current Year                     | Current Month      | 2014/September                                             | 12,093,515            | \$569,861,27           |
|                                  | Previous Month     | 2014/August                                                | 12,744,274            | \$485,764,51           |
|                                  | 2 Months Ago       | 2014/July                                                  | 9,613,083             | \$391,977,66           |
|                                  | 3 Months Ago       | 2014/June                                                  | 8,910,194             | \$375,671,29           |
|                                  | 4 Months Ago       | 2014/May                                                   | 7,798,802             | \$352,020,68           |
|                                  | 5 Months Ago       | 2014/April                                                 | 6,867,712             | \$327,807,80           |
|                                  | 6 Months Ago       | 2014/March                                                 | 6,553,215             | \$361,004,87           |
|                                  | Current Year Total |                                                            | 64,580,794            | \$2,864,108,1          |
| Last Year                        | 5 Months Out       | 2014/February                                              | 5,825,361             | \$322,332,39           |
|                                  | 4 Months Out       | 2014/January                                               | 6,258,847             | \$350,714,36           |
|                                  | 3 Months Out       | 2013/December                                              | 3,624,759             | \$220,048,67           |
|                                  | 2 Months Out       | 2013/November                                              | 6,093,229             | \$367,487,9            |
|                                  | Next Month         | 2013/October                                               | 6,581,900             | \$394,333,5            |
|                                  | Current Month      | 2013/September                                             | 11,125,528            | \$627,060,7            |
|                                  | Previous Month     | 2013/August                                                | 13,414,447            | \$755,754,97           |
|                                  | 2 Months Ago       | 2013/July                                                  | 17,933,690            | \$997,610,40           |
|                                  | 3 Months Ago       | 2013/June                                                  | 12,242,975            | \$682,957,76           |
|                                  | 4 Months Ago       | 2013/May                                                   | 8,413,481             | \$468,934,74           |
|                                  | 5 Months Ago       | 2013/April                                                 | 11,733,747            | \$645,861,50           |
|                                  | 6 Months Ago       | 2013/March                                                 | 11,862,018            | \$652,242,23           |
|                                  | Last Year Total    |                                                            | 115,109,984           | \$6,485,339,44         |
| Grand Tota                       | l                  |                                                            | 179,690,778           | \$9,349,447,5          |

# **Guidelines for Sorting and Filtering on Totals**

Here is some helpful information to know when sorting or filtering totals.

- Casual users can edit existing sorts and filters on totals.
- Advanced users and administrators can add new sorts and filters on totals and edit existing sorts and filters.
- This feature is available on the Grand Totals that are on the same axis as the measure items. For example, the measures items in this view are in columns. The Grand Totals in columns can have sorts and filters applied to them.

|                                                      | (1 🖍 🍸 🖸                            | R II Ø                               | 8008                                | 1 to 40 c | of 2055        | 0000     | ) 11 to 16 of         | 16 Viewer ∨                          |
|------------------------------------------------------|-------------------------------------|--------------------------------------|-------------------------------------|-----------|----------------|----------|-----------------------|--------------------------------------|
| Image: How Name: R           ↓ →         View Filter | eturns by Lot, Reason C             | Tode                                 |                                     |           |                |          |                       |                                      |
| <u>Return Reason</u><br><u>Code</u> >>               | <u>624</u>                          |                                      | <u>625</u>                          |           |                | Gran     | d Total               |                                      |
| RtnCd Long<br>Description                            | Damaged Product                     |                                      | Price                               |           |                |          |                       |                                      |
| Lot                                                  | Current Yr YTD Months<br>Return Amt | Previous Yr YTD<br>Months Return Amt | Current Yr YTD<br>Months Return Amt |           |                |          | t Yr YTD<br>eturn Amt | Previous Yr YTD<br>Months Return Amt |
| <u>19990101914001</u>                                | (\$475)                             | (\$448)                              | (\$289)                             |           | Copy<br>Select |          | (\$3,431)             | (\$3,237)                            |
| 19990101914002                                       | (\$459)                             | (\$433)                              | (\$280)                             |           | Select         | All      | (\$3,315)             | (\$3,127)                            |
| <u>19990101914003</u>                                | (\$629)                             | (\$593)                              | (\$383)                             |           | Insert         | •        | (\$4,538)             | (\$4,281)                            |
| <u>19990101914008</u>                                | (\$2,825)                           | (\$2,665)                            | (\$1,719)                           |           | Edit           |          | (\$20,386)            | (\$19,232)                           |
| <u>19990101914304</u>                                | (\$1,921)                           | (\$1,812)                            | (\$1,169)                           |           | Sort           |          | (\$13,863)            | (\$13,078)                           |
| <u>19990101914422</u>                                | (\$2,282)                           | (\$2,153)                            | (\$968)                             |           | Filter         | ,        | Edit                  | (\$10,828)                           |
| <u>19990101914602</u>                                | (\$1,024)                           | (\$966)                              | (\$1,068)                           |           |                |          | Clear                 | उ (\$6,972)                          |
| 19990101914603                                       | (\$690)                             | (\$651)                              | (\$567)                             |           | Action         | -        |                       | (\$4,695)                            |
| <u>19990101914604</u>                                | (\$238)                             | (\$224)                              | (\$101)                             |           | Trans          | pose     | Clear All             | (\$1,128)                            |
| <u>19990101924003</u>                                | (\$5,279)                           | (\$4,980)                            | (\$2,640)                           |           | View I         | Explorer | (\$31,298)            | (\$29,527)                           |
| <u>19990101924015</u>                                | (\$1,046)                           | (\$987)                              | (\$637)                             |           | (\$601)        |          | (\$7,548)             | (\$7.121)                            |
| 19990101924401                                       | (\$6 154)                           | (\$5.806)                            | (\$4.653)                           |           | (\$4 390)      |          | (\$44.415)            | (\$41.901)                           |

# Can Multiple Objects be Sorted in Views?

In some cases, multiple objects can be sorted. More than one level can be sorted in the same view, but only one measure item at a time can be sorted in a view.

See also: Why were Sorts Removed from Measure Items?.

In this example, there is a sort on the level in columns and a sort on an attribute relationship for the level on rows.

|                  | III + View Name: <i>Daily Sales by RepBroker and Country</i><br>↓ → View Filter |                                                                  |                                                                 |                                                                  |                                                                 |                                                                  |          |  |  |  |  |
|------------------|---------------------------------------------------------------------------------|------------------------------------------------------------------|-----------------------------------------------------------------|------------------------------------------------------------------|-----------------------------------------------------------------|------------------------------------------------------------------|----------|--|--|--|--|
| ↓ → View Filt    | ter                                                                             |                                                                  |                                                                 |                                                                  |                                                                 |                                                                  |          |  |  |  |  |
|                  | ▼ Customer Ship-To<br>Country >>                                                | USA                                                              | )                                                               |                                                                  |                                                                 |                                                                  |          |  |  |  |  |
| <u>RepBroker</u> | RepBr Long Description                                                          | Daily Sales Daily Sales<br>Amount<br>Wk 38 2014 to Wk 38<br>2014 | Daily Sales Daily<br>Sales Units<br>Wk 38 2014 to Wk<br>38 2014 | Daily Sales Daily Sales<br>Amount<br>Wk 37 2014 to Wk 37<br>2014 | Daily Sales Daily<br>Sales Units<br>Wk 37 2014 to Wk<br>37 2014 | Daily Sales Daily Sales<br>Amount<br>Wk 36 2014 to Wk 36<br>2014 | Da<br>Wk |  |  |  |  |
| 308              | Dean Cizek 🛛 🙎                                                                  | \$2,937                                                          | 438                                                             | \$187,361                                                        | 1,119                                                           | \$35,950                                                         |          |  |  |  |  |
| 313              | Eleanor Toman                                                                   | \$10,765                                                         | 1,802                                                           | \$686,799                                                        | 4,606                                                           | \$131,779                                                        |          |  |  |  |  |
| <u>307</u>       | Guy Nelson                                                                      | \$1,124                                                          | 198                                                             | \$71,684                                                         | 505                                                             | \$13,754                                                         |          |  |  |  |  |
| 305              | Janice Tierney                                                                  | \$9,835                                                          | 1,422                                                           | \$627,490                                                        | 3,635                                                           | \$120,399                                                        |          |  |  |  |  |
| 306              | John Trainor                                                                    |                                                                  |                                                                 |                                                                  |                                                                 |                                                                  |          |  |  |  |  |
| <u>304</u>       | John Trasky                                                                     | \$3,592                                                          | 659                                                             | \$229,153                                                        | 1,685                                                           | \$43,969                                                         |          |  |  |  |  |
| 302              | Mark Fiedler                                                                    | \$6,201                                                          | 1,072                                                           | \$395,636                                                        | 2,738                                                           | \$75,913                                                         |          |  |  |  |  |

In this example, there is a sort on the Sales Units measure item.

| + View Name: Monthly Sales Views filtered by Product Group |                 |             |                 |               |  |  |  |  |  |  |
|------------------------------------------------------------|-----------------|-------------|-----------------|---------------|--|--|--|--|--|--|
| ↓ → View Filter <b>Y</b> Product Group                     |                 |             |                 |               |  |  |  |  |  |  |
| ▼ Year Based >>                                            | Last Year       |             | Current Year    |               |  |  |  |  |  |  |
| Year Based Months Based-Year Based-Abs Year                | 2013            |             | 2014            |               |  |  |  |  |  |  |
| Months                                                     | Sales<br>Amount | Sales Units | Sales<br>Amount | ▲ Sales Units |  |  |  |  |  |  |
| October                                                    | \$134,726,370   | 2,325,511   |                 |               |  |  |  |  |  |  |
| November                                                   | \$120,630,704   | 2,057,686   |                 |               |  |  |  |  |  |  |
| December                                                   | \$75,669,211    | 1,281,288   |                 |               |  |  |  |  |  |  |
| January                                                    | \$191,238,484   | 3,486,263   | \$93,102,611    | 1,695,884     |  |  |  |  |  |  |
| February                                                   | \$166,186,115   | 3,055,288   | \$97,153,548    | 1,782,815     |  |  |  |  |  |  |
| March                                                      | \$170,458,747   | 3,141,045   | \$99,415,393    | 1,828,058     |  |  |  |  |  |  |
| April                                                      | \$180,174,622   | 3,359,940   | \$103,686,072   | 2,232,093     |  |  |  |  |  |  |
| May                                                        | \$152,231,793   | 2,821,829   | \$110,814,559   | 2,541,088     |  |  |  |  |  |  |
| June                                                       | \$204,244,740   | 3,787,346   | \$117,183,692   | 2,889,562     |  |  |  |  |  |  |
| July                                                       | \$281,383,297   | 5,152,400   | \$120,192,437   | 3,022,329     |  |  |  |  |  |  |
| August                                                     | \$242,788,266   | 4,446,061   | \$137,459,746   | 3,672,251     |  |  |  |  |  |  |
| September                                                  | \$189,546,211   | 3,484,795   | \$180,593,183   | 3,963,652     |  |  |  |  |  |  |
| Grand Total                                                | \$2,109,278,560 | 38,399,452  | \$1,059,601,242 | 23,627,731    |  |  |  |  |  |  |

Applying a sort to the Sales Amount measure item removes the sort that had been on the Sales Units measure item.

| III + View Name: Monthly Sales Views filtered by Product Group |                                        |             |                   |             |  |  |  |  |  |  |  |  |
|----------------------------------------------------------------|----------------------------------------|-------------|-------------------|-------------|--|--|--|--|--|--|--|--|
| ↓ → View Filter <b>Y</b> Product Group                         | ↓ → View Filter <b>Y</b> Product Group |             |                   |             |  |  |  |  |  |  |  |  |
|                                                                |                                        |             |                   |             |  |  |  |  |  |  |  |  |
| ▼ Year Based >>                                                | Last Year                              |             | Current Year      |             |  |  |  |  |  |  |  |  |
| Year Based Months Based-Year Based-Abs Year                    | 2013                                   |             | 2014              |             |  |  |  |  |  |  |  |  |
| Months                                                         | Sales<br>Amount                        | Sales Units | ▼ Sales<br>Amount | Sales Units |  |  |  |  |  |  |  |  |
| September                                                      | \$189,546,211                          | 3,484,795   | \$180,593,183     | 3,963,651   |  |  |  |  |  |  |  |  |
| August                                                         | \$242,788,266                          | 4,446,061   | \$137,459,746     | 3,672,251   |  |  |  |  |  |  |  |  |
| July                                                           | \$281,383,297                          | 5,152,400   | \$120,192,437     | 3,022,329   |  |  |  |  |  |  |  |  |
| June                                                           | \$204,244,740                          | 3,787,346   | \$117,183,692     | 2,889,562   |  |  |  |  |  |  |  |  |
| May                                                            | \$152,231,793                          | 2,821,829   | \$110,814,559     | 2,541,088   |  |  |  |  |  |  |  |  |
| April                                                          | \$180,174,622                          | 3,359,940   | \$103,686,072     | 2,232,093   |  |  |  |  |  |  |  |  |
| March                                                          | \$170,458,747                          | 3,141,045   | \$99,415,393      | 1,828,058   |  |  |  |  |  |  |  |  |
| February                                                       | \$166,186,115                          | 3,055,288   | \$97,153,548      | 1,782,815   |  |  |  |  |  |  |  |  |
| January                                                        | \$191,238,484                          | 3,486,263   | \$93,102,611      | 1,695,884   |  |  |  |  |  |  |  |  |
| October                                                        | \$134,726,370                          | 2,325,511   |                   |             |  |  |  |  |  |  |  |  |
| November                                                       | \$120,630,704                          | 2,057,686   |                   |             |  |  |  |  |  |  |  |  |
| December                                                       | \$75,669,211                           | 1,281,288   |                   |             |  |  |  |  |  |  |  |  |
| Grand Total                                                    | \$2,109,278,560                        | 38,399,452  | \$1,059,601,242   | 23,627,731  |  |  |  |  |  |  |  |  |

# Do Sorts Impact Measure Items with Conditional Formatting including Images and Indicators?

Yes. When a measure item with an associated image or indicator is sorted, the value of the measure item is used in the sort. The image and indicator are ignored by the sort.

## Why can't I Filter or Sort Cumulative Calculated Measure Items?

The results of a cumulative calculation are accumulating in nature; therefore, sorting and filtering functionality is not available on calculated measure items that use cumulative functions in their expression. Those functions include the Cumulative Total, Cumulative Percent of Total, ABC Cumulative, and ABC Cumulative Percent of Total functions.

- Sort and Filter options will not display on the <u>pop-up menu</u> of a calculated measure item that uses a cumulative function.
- Sort and Filter properties will be disabled in the <u>Properties window</u> for those measure items.
- If a non-cumulative calculated measure item has been sorted or filtered and you want to change it to a cumulative calculated measure item, you must first remove the sorting or filtering.

The view that follows shows an example of this scenario. The "Percent of Total" calculated measure item can be sorted and filtered because it does not perform a cumulative calculation. The "Cumulative % of Total" calculated measure item cannot be sorted and filtered.

| III + View Name<br>↓→ View Filter | RepBroker Cumulativ     | re Sales                               |                  |                       |
|-----------------------------------|-------------------------|----------------------------------------|------------------|-----------------------|
|                                   |                         |                                        |                  |                       |
| <b>T</b> <u>RepBroker</u>         | Product Category        | ▲ Actual Sales<br>Jan 2014 to Sep 2014 | Percent of Total | Cumulative % of Total |
| Mary Lopez                        | Frozen Fruit Products   | \$5,029,230                            | .90%             | .90%                  |
|                                   | Pork                    | \$7,651,423                            | 1.37%            | 2.27%                 |
|                                   | Beef                    | \$11,814,665                           | 2.11%            | 4.38%                 |
|                                   | Frozen Prepared Dinners | \$15,690,970                           | 2.81%            | 7.19%                 |
|                                   | Fresh Fruit             | \$19,235,673                           | 3.44%            | 10.63%                |
|                                   | Canned Fruit            | \$25,735,340                           | 4.60%            | 15.23%                |
|                                   | Fresh Vegetables        | \$27,251,065                           | 4.87%            | 20.11%                |
|                                   | Mary Lopez Total        | \$112,408,366                          |                  |                       |
| Eleanor Toman                     | Frozen Fruit Products   | \$9,455,123                            | 1.69%            | 21.80%                |
|                                   | Pork                    | \$17,749,079                           | 3.17%            | 24.97%                |
|                                   | Beef                    | \$18,908,033                           | 3.38%            | 28.36%                |
|                                   | Fresh Fruit             | \$32,031,428                           | 5.73%            | 34.09%                |
|                                   | Frozen Prepared Dinners | \$44,281,161                           | 7.92%            | 42.01%                |
|                                   | Fresh Vegetables        | \$47,904,721                           | 8.57%            | 50.58%                |
|                                   | Canned Fruit            | \$276,298,202                          | 49.42%           | 100.00%               |
|                                   | Eleanor Toman Total     | \$446,627,746                          |                  |                       |
| Grand Total                       |                         | \$559,036,113                          |                  |                       |

Here's the pop-up menu for Percent of Total, with the Sort and Filter options:

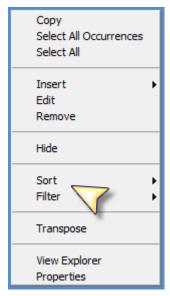

Here's the pop-up menu for Cumulative Percent of Total, without Sort and Filter options:

| Copy<br>Select All Occurrences<br>Select All |
|----------------------------------------------|
| Insert<br>Edit<br>Remove                     |
| Hide                                         |
| Transpose                                    |
| View Explorer<br>Properties                  |

The "Percent of Total" calculated measure item in the next view has a Recursive Top Count filter applied to it. If you attempted to change the expression for "Percent of Total" to a cumulative percent of total, a message would display stating that you need to remove the filter before the cumulative function can be applied to the expression.

| • View Name: RepBroker Cumulative Sales |                         |                          |          |                |                          |  |  |  |  |
|-----------------------------------------|-------------------------|--------------------------|----------|----------------|--------------------------|--|--|--|--|
| ↓ → View Filter                         |                         | R                        | ecursive | Top Count 5    |                          |  |  |  |  |
| T <u>RepBroker</u>                      | Product Category        | Actual<br>Jan 2014 to Se |          | Percent of Tot | al Cumulative % of Total |  |  |  |  |
| Mary Lopez                              | Fresh Vegetables        | \$27,2                   | 251,065  | 4.87           |                          |  |  |  |  |
|                                         | Mary Lopez Total        | \$27,3                   | 251,065  |                |                          |  |  |  |  |
| Eleanor Toman                           | Fresh Fruit             | \$32,0                   | 031,428  | 5.73           | % 13.86%                 |  |  |  |  |
|                                         | Frozen Prepared Dinners | \$44,2                   | 281,161  | 7.92           | % 24.21%                 |  |  |  |  |
|                                         | Fresh Vegetables        | \$47,9                   | 904,721  | 8.57           | % 35.41%                 |  |  |  |  |
|                                         | Canned Fruit            | \$276,2                  | 298,202  | 49.42          | % 100.00%                |  |  |  |  |
|                                         | Eleanor Toman Total     | \$400,8                  | 515,511  |                |                          |  |  |  |  |
| Grand Total                             |                         | \$427,2                  | 766,577  |                |                          |  |  |  |  |

# Why is a Sort Property Disabled?

This can happen when:

- You're a casual user.
- You're working with a cumulative calculated measure item.
- You're working with measure items and there are levels on the same axis as level items.
- You are trying to sort Grand Totals that are on the axis opposite from the measure item axis. See <u>Guidelines for Sorting and Filtering on Totals</u>.

## **Casual User**

The grid pop-up menu for casual users does not have a Sort option on it. Casual users are only able to edit existing sorts by clicking the sort icon ( $\blacktriangle$  or  $\mathbf{\nabla}$ ) next to the sorted level, attribute relationship, or measure item.

## **Cumulative Calculated Measure Item**

Sorting is not permitted on calculated measure items that use cumulative functions in their expression. Those functions are the Cumulative Total, Cumulative Percent of Total, ABC Cumulative, and ABC Cumulative Percent of Total functions. The Sort option will not display on the grid pop-up menu of a calculated measure item that uses a cumulative function. Also, the Sort property will always be disabled in the Properties window for those measure items.

| III + View Name: <i>Cum</i><br>↓ → View Filter                                                                    | ulative Current Week                                           | Sales Units                                                 |                                                       | View Explorer                                                                                    |                                                                                                    | >                             |
|----------------------------------------------------------------------------------------------------|----------------------------------------------------------------|-------------------------------------------------------------|-------------------------------------------------------|--------------------------------------------------------------------------------------------------|----------------------------------------------------------------------------------------------------|-------------------------------|
| Product Family                                                                                                    | Current Wk Sales<br>Amount<br>(Wk 38 14 to Wk 38<br>14)<br>Con |                                                             | Cumulative<br>Current Wk Sales<br>Units<br>5 65.44    | <ul> <li>Parameter</li> <li>Grid</li> <li>Rows</li> </ul>                                        |                                                                                                    |                               |
| Frozen Entrée<br>Frozen Individual Dinner<br>Tender Vegetables<br>Hardy Vegetables<br>Fruit Filings<br>Applesauce | \$6, Sel<br>\$8, Ins<br>\$5, Edi                               | nove                                                        | → 131,600<br>276,070<br>388,467<br>573,263<br>716,529 | View I<br>Measu<br>23 Cu<br>23 Cu<br>23 Cu<br>23 Cu<br>23 Cu<br>23 Cu<br>23 Cu<br>23 Cu<br>23 Cu | Filter<br>ure Items<br>urrent Wk Sales Amount (Wk 38 14 to Wk<br>urrent Wk Sales Units (Wk 38 14 to Wk 38<br><mark>umulative Current Wk Sales Units</mark><br>ntation |                               |
| Frozen Juice<br>Specialty Canned Fruit<br>Fruit Cocktail<br>Peaches<br>Pears                                      | \$9, Act<br>\$9, Tra<br>\$13,<br>\$6, Vie                      | nditional Format<br>ions<br>nspose<br>w Explorer<br>perties | — 762,111 ▶ 879,925 ▶ 1,051,456 — 1,295,225 1,409,205 | Properties - Cumul<br>Value                                                                      | ative Current Wk Sales Units<br>TOTATION<br>Yes<br>No                                                                                                    |                               |
| Pineapple<br>Fresh Pork<br>Fresh Beef                                                                             | \$5,188,822<br>\$4,608,416                                     | 77,286                                                      | 1,557,63<br>1,634,92<br>1,711,16                      | Conditional Format                                                                               | No V                                                                                                    | ]                             |
| <u>Tender Fruits</u><br><u>Hardy Fruits</u><br>Grand Total                                                        | \$5,994,606<br>\$5,090,158<br>\$108,960,090                    | 93,073<br>130,728<br>1,934,962                              | 1,804,234<br>1,934,962                                |                                                                                                  | No V<br>Yes                                                                                                    | ····                          |
|                                                                                                    |                                                                |                                                             |                                                       | Sort<br>Total                                                                                    | None<br>None                                                                                                    | <ul><li>✓</li><li>✓</li></ul> |

### Levels on Same Axis as Measure Items

If there are levels on the same axis as the measure items, then Sort will be disabled in measure item Properties windows. You must first sort the measure item via the grid in relation to a particular level member on the measure item axis.

In this view, the measure items are on the columns axis and there is an ABC Classification Code level on columns. The Sort property is disabled in all measure item Properties windows. You can sort by right-clicking an instance of a measure item in the grid (for A, B, or C code) and using the Sort option on the pop-up menu.

After setting up the initial sort that way, the Sort property will be enabled in the Properties window. You can then edit or remove the sort from the grid or Properties window.

| Image: Image: |                                                                       |             |                                            |                                                               |                                                                    |                                            |                                |                                                                                                    |    |  |
|----------------------------------------------------------------------------------------------------|-----------------------------------------------------------------------|-------------|--------------------------------------------|---------------------------------------------------------------|--------------------------------------------------------------------|--------------------------------------------|--------------------------------|----------------------------------------------------------------------------------------------------|----|--|
| + View Name: Cun                                                                                                    | nulative Cui                                                          | rrent We    | ek Sales U                                 | nits                                                          |                                                                    |                                            |                                | View Explorer >                                                                                                    | ĸ  |  |
| ↓ → View Filter                                                                                                    |                                                                       |             |                                            |                                                               |                                                                    |                                            |                                | Cumulative Current Week Sales Units                                                                                                    |    |  |
| ABC Classification<br>Code >>                                                                                                    | А                                                                     |             |                                            | В                                                             |                                                                    |                                            |                                | Parameter Groups                                                                                                    |    |  |
| ABC Long<br>Description                                                                                                    | А                                                                     |             |                                            | в                                                             |                                                                    |                                            |                                | A Gird North State State St |    |  |
| Product Family<br>Copy<br>Select All                                                                                                    | Current<br>Wk Sales<br>Amount<br>(Wk 38 14<br>to Wk 38<br>Occurrences | Units       | Cumulative<br>Current<br>Wk Sales<br>Units | Current<br>Wk Sales<br>Amount<br>(Wk 38 14<br>to Wk 38<br>14) | Current<br>Wk<br>Sales<br>Units<br>(Wk 38<br>14 to<br>Wk 38<br>14) | Cumulative<br>Current<br>Wk Sales<br>Units | Cu<br>Wk<br>Anr<br>(Wk<br>to \ | <ul> <li>Weasure Items</li> <li>Current Wk Sales Amount (Wk 38 14 to Wk 38 14</li> </ul>                                                                                                    | 4) |  |
| Frozen Er Select All<br>Frozen In<br>Tender V Edit                                                                                                    |                                                                       | 45<br>• 196 | 65,445<br>164,341                          | \$6,081,129                                                   | 66,161                                                             | 66,161                                     | \$3,:                          | Presentation<br>Charts                                                                                                    |    |  |
| Hardy Ve<br>Fruit Fillir                                                                                                    |                                                                       | .45<br>18   | 197,486<br>319,304                         | \$1,353,435<br>\$1,108,667                                    |                                                                    | 99,783<br>118,578                          | \$2,6<br>\$1,5                 |                                                                                                    | ĸ  |  |
| Applesau Hide                                                                                                    |                                                                       | :66         | 462,570                                    |                                                               |                                                                    |                                            |                                | Name Data2                                                                                                    | ٦  |  |
| Frozen Ju Sort                                                                                                    |                                                                       | •           | Ascending                                  | 540 772                                                       | 55,165                                                             | 173,743                                    | \$3,1<br>\$8                   | Caption Expression Current Wk Sales Units ([From Period Short]                                                                                                    |    |  |
| Specialty Filter                                                                                                    |                                                                       | •           | Descending<br>Clear                        | N .                                                           | 171,533                                                            | 345,276                                    | <b>Э</b> г                     | Type Regular                                                                                                    | /  |  |
| Peaches Conditiona<br>Actions                                                                                                    | al Format                                                             | +           | Clear All                                  | r i i                                                         | 208,076                                                            | 553,352<br>667,339                         |                                | Measure Actual Sales Sales Units                                                                                                    | -  |  |
| Pears<br>Pineapple<br>Pineapple                                                                                                    | :                                                                     | 15          | 567,694                                    | \$5,874,239                                                   |                                                                    | 791,853                                    |                                | Value Yes                                                                                                    | 5  |  |
| Fresh Por View Explo                                                                                                    |                                                                       | 03          | 592,797                                    | \$1,745,899                                                   | 25,266                                                             | 817,119                                    | \$3,4<br>\$2,4                 |                                                                                                    | -  |  |
| Fresh Bee Properties                                                                                                    |                                                                       | 105         | 392,797                                    | \$4,134,790                                                   | 67,540                                                             | 884.659                                    |                                |                                                                                                    | 4  |  |
| Hardy Fruits                                                                                                    |                                                                       |             |                                            | \$2,519,205                                                   |                                                                    | 949,837                                    | · · ·                          | Pop-up Expression No V                                                                                                    |    |  |
| Grand Total                                                                                                    | \$32,541,383                                                          | 592,797     |                                            | \$53,964,245                                                  | 949,837                                                            |                                            | \$22,4                         | Hyperlink No                                                                                                    |    |  |
|                                                                                                    |                                                                       |             |                                            |                                                               |                                                                    |                                            |                                | Filter                                                                                                    | =  |  |
|                                                                                                    |                                                                       |             |                                            |                                                               |                                                                    |                                            | •                              | Sort None                                                                                                    | 2  |  |

## Why were Sorts Removed from Measure Items?

Sorts will be removed from measure items in these cases:

- Case 1 You sort one measure item then apply a sort to a different measure item.
- <u>Case 2</u> The sort on the measure item was associated with a particular level, and you remove that level from the view.
- <u>Case 3</u> You sort a measure item then sort a level on the opposite axis.

See also Can Multiple Objects be Sorted in Views?

## Case 1

In this view, there is a sort on the Sales Units measure item.

| III + View Name: Monthly Sales Views filtered by Product Group |                 |             |                 |               |  |  |  |  |  |  |
|----------------------------------------------------------------|-----------------|-------------|-----------------|---------------|--|--|--|--|--|--|
| ↓ → View Filter <b>▼</b> Product Group                         |                 |             |                 |               |  |  |  |  |  |  |
|                                                                |                 |             |                 |               |  |  |  |  |  |  |
| ▼ Year Based >>                                                | Last Year       |             | Current Year    |               |  |  |  |  |  |  |
| Year Based Months Based-Year Based-Abs Year                    | 2013            |             | 2014            |               |  |  |  |  |  |  |
| Months                                                         | Sales<br>Amount | Sales Units | Sales<br>Amount | ▲ Sales Units |  |  |  |  |  |  |
| October                                                        | \$134,726,370   | 2,325,511   |                 |               |  |  |  |  |  |  |
| November                                                       | \$120,630,704   | 2,057,686   |                 |               |  |  |  |  |  |  |
| December                                                       | \$75,669,211    | 1,281,288   |                 |               |  |  |  |  |  |  |
| January                                                        | \$191,238,484   | 3,486,263   | \$93,102,611    | 1,695,884     |  |  |  |  |  |  |
| February                                                       | \$166,186,115   | 3,055,288   | \$97,153,548    | 1,782,815     |  |  |  |  |  |  |
| March                                                          | \$170,458,747   | 3,141,045   | \$99,415,393    | 1,828,058     |  |  |  |  |  |  |
| April                                                          | \$180,174,622   | 3,359,940   | \$103,686,072   | 2,232,093     |  |  |  |  |  |  |
| May                                                            | \$152,231,793   | 2,821,829   | \$110,814,559   | 2,541,088     |  |  |  |  |  |  |
| June                                                           | \$204,244,740   | 3,787,346   | \$117,183,692   | 2,889,562     |  |  |  |  |  |  |
| July                                                           | \$281,383,297   | 5,152,400   | \$120,192,437   | 3,022,329     |  |  |  |  |  |  |
| August                                                         | \$242,788,266   | 4,446,061   | \$137,459,746   | 3,672,251     |  |  |  |  |  |  |
| September                                                      | \$189,546,211   | 3,484,795   | \$180,593,183   | 3,963,652     |  |  |  |  |  |  |
| Grand Total                                                    | \$2,109,278,560 | 38,399,452  | \$1,059,601,242 | 23,627,731    |  |  |  |  |  |  |

Applying a sort to the Sales Amount measure item removes the sort that had been on the other measure item.

| EEE + View Name: Monthly Sales Views filtered by Product Group |                 |             |                   |             |  |  |  |  |  |
|----------------------------------------------------------------|-----------------|-------------|-------------------|-------------|--|--|--|--|--|
| ↓ → View Filter <b>Y</b> Product Group                         |                 |             |                   |             |  |  |  |  |  |
|                                                                |                 |             |                   |             |  |  |  |  |  |
| ▼ Year Based >>                                                | Last Year       |             | Current Year      |             |  |  |  |  |  |
| Year Based Months Based-Year Based-Abs Year                    | 2013            |             | 2014              |             |  |  |  |  |  |
| Months                                                         | Sales<br>Amount | Sales Units | ▼ Sales<br>Amount | Sales Units |  |  |  |  |  |
| September                                                      | \$189,546,211   | 3,484,795   | \$180,593,183     | 3,963,651   |  |  |  |  |  |
| August                                                         | \$242,788,266   | 4,446,061   | \$137,459,746     | 3,672,251   |  |  |  |  |  |
| July                                                           | \$281,383,297   | 5,152,400   | \$120,192,437     | 3,022,329   |  |  |  |  |  |
| June                                                           | \$204,244,740   | 3,787,346   | \$117,183,692     | 2,889,562   |  |  |  |  |  |
| May                                                            | \$152,231,793   | 2,821,829   | \$110,814,559     | 2,541,088   |  |  |  |  |  |
| April                                                          | \$180,174,622   | 3,359,940   | \$103,686,072     | 2,232,093   |  |  |  |  |  |
| March                                                          | \$170,458,747   | 3,141,045   | \$99,415,393      | 1,828,058   |  |  |  |  |  |
| February                                                       | \$166,186,115   | 3,055,288   | \$97,153,548      | 1,782,815   |  |  |  |  |  |
| January                                                        | \$191,238,484   | 3,486,263   | \$93,102,611      | 1,695,884   |  |  |  |  |  |
| October                                                        | \$134,726,370   | 2,325,511   |                   |             |  |  |  |  |  |
| November                                                       | \$120,630,704   | 2,057,686   |                   |             |  |  |  |  |  |
| December                                                       | \$75,669,211    | 1,281,288   |                   |             |  |  |  |  |  |
| Grand Total                                                    | \$2,109,278,560 | 38,399,452  | \$1,059,601,242   | 23,627,731  |  |  |  |  |  |

# Case 2

There is a sort on the Daily Sales Amount measure item for member C of the Product ABC Class level.

| III + View Name: <i>Daily Sales by Product ABC Class</i><br>↓ → View Filter |                           |                                                         |                                                              |                                                         |                                                              |                                                              |                                                              |                                                         |                                                              |
|-----------------------------------------------------------------------------|---------------------------|---------------------------------------------------------|--------------------------------------------------------------|---------------------------------------------------------|--------------------------------------------------------------|--------------------------------------------------------------|--------------------------------------------------------------|---------------------------------------------------------|--------------------------------------------------------------|
|                                                                             | Product ABC<br>Class >>   | A                                                       |                                                              | В                                                       |                                                              | С                                                            |                                                              | D                                                       |                                                              |
| Product<br>Brand                                                            | PBrnd Long<br>Description | Daily Sales<br>Amount<br>Wk 38 2014<br>to Wk 38<br>2014 | Daily<br>Sales<br>Units<br>Wk 38<br>2014 to<br>Wk 38<br>2014 | Daily Sales<br>Amount<br>Wk 38 2014<br>to Wk 38<br>2014 | Daily<br>Sales<br>Units<br>Wk 38<br>2014 to<br>Wk 38<br>2014 | ▼ Daily<br>Sales<br>Amount<br>Wk 38 2014<br>to Wk 38<br>2014 | Daily<br>Sales<br>Units<br>Wk 38<br>2014 to<br>Wk 38<br>2014 | Daily Sales<br>Amount<br>Wk 38 2014<br>to Wk 38<br>2014 | Daily<br>Sales<br>Units<br>Wk 38<br>2014 to<br>Wk 38<br>2014 |
| <u>011</u>                                                                  | First Choice              | \$7,131                                                 | 1,640                                                        | \$9,397                                                 | 1,713                                                        | \$5,808                                                      | 1,308                                                        | \$17                                                    | 4                                                            |
| 009                                                                         | Farm Fresh                | \$10,432                                                | 1,469                                                        | \$14,281                                                | 2,671                                                        | \$5,384                                                      | 994                                                          | \$8,193                                                 | 1,563                                                        |
| 010                                                                         | Prime Grown               | \$6,656                                                 | 1,224                                                        |                                                         |                                                              | \$4,334                                                      | 593                                                          |                                                         |                                                              |
| 002                                                                         | Dew Drop                  | \$1,166                                                 | 438                                                          |                                                         |                                                              | \$2,955                                                      | 429                                                          |                                                         |                                                              |
| 007                                                                         | SugarDrop                 |                                                         |                                                              |                                                         |                                                              | \$2,071                                                      | 305                                                          |                                                         |                                                              |
| 001                                                                         | Тір Тор                   |                                                         |                                                              | \$3,903                                                 | 531                                                          |                                                              |                                                              |                                                         |                                                              |
| 003                                                                         | SuperSweet                | \$1,436                                                 | 352                                                          |                                                         |                                                              |                                                              |                                                              |                                                         |                                                              |
| 004                                                                         | Idaho Delight             |                                                         |                                                              | \$1,573                                                 | 414                                                          |                                                              |                                                              |                                                         |                                                              |
| 005                                                                         | Farm Crisp                | \$2,835                                                 | 77 <b>9</b>                                                  |                                                         |                                                              |                                                              |                                                              |                                                         |                                                              |
| 006                                                                         | Southern Sweet            |                                                         |                                                              | \$3,544                                                 | 531                                                          |                                                              |                                                              | \$3,034                                                 | 834                                                          |
| 008                                                                         | Bing-a-ling               |                                                         |                                                              |                                                         |                                                              |                                                              |                                                              | \$4,022                                                 | 574                                                          |
| 012                                                                         | Home Cookin'              | \$7,132                                                 | 794                                                          | \$6,947                                                 | 809                                                          |                                                              |                                                              |                                                         |                                                              |
| <u>999</u>                                                                  | Private Label             | \$3,495                                                 | 750                                                          | \$1,440                                                 | 374                                                          | $\smile$                                                     |                                                              |                                                         |                                                              |
| Grand Total                                                                 |                           | \$40,283                                                | 7,445                                                        | \$41,086                                                | 7,043                                                        | \$20,552                                                     | 3,630                                                        | \$15,266                                                | 2,976                                                        |

The Product ABC Class level is removed from the view; therefore, the sort is removed.

| <ul> <li>III + View Name: Daily Sales by Product ABC Class</li> <li>↓ → View Filter</li> </ul> |                        |                                                |                                               |  |  |  |  |
|------------------------------------------------------------------------------------------------|------------------------|------------------------------------------------|-----------------------------------------------|--|--|--|--|
|                                                                                                |                        |                                                |                                               |  |  |  |  |
| Product Brand                                                                                  | PBrnd Long Description | Daily Sales Amount<br>Wk 38 2014 to Wk 38 2014 | Daily Sales Units<br>Wk 38 2014 to Wk 38 2014 |  |  |  |  |
| 011                                                                                            | First Choice           | \$22,353                                       | 4,666                                         |  |  |  |  |
| 009                                                                                            | Farm Fresh             | \$38,290                                       | 6,697                                         |  |  |  |  |
| 010                                                                                            | Prime Grown            | \$10,990                                       | 1,817                                         |  |  |  |  |
| 002                                                                                            | Dew Drop               | \$4,121                                        | 867                                           |  |  |  |  |
| 007                                                                                            | SugarDrop              | \$2,071                                        | 305                                           |  |  |  |  |
| <u>001</u>                                                                                     | Тір Тор                | \$3,903                                        | 531                                           |  |  |  |  |
| 003                                                                                            | SuperSweet             | \$1,436                                        | 352                                           |  |  |  |  |
| 004                                                                                            | Idaho Delight          | \$1,573                                        | 414                                           |  |  |  |  |
| 005                                                                                            | Farm Crisp             | \$2,835                                        | 779                                           |  |  |  |  |
| 006                                                                                            | Southern Sweet         | \$6,579                                        | 1,365                                         |  |  |  |  |
| 008                                                                                            | Bing-a-ling            | \$4,022                                        | 574                                           |  |  |  |  |
| 012                                                                                            | Home Cookin'           | \$14,080                                       | 1,603                                         |  |  |  |  |
| <u>999</u>                                                                                     | Private Label          | \$4,935                                        | 1,124                                         |  |  |  |  |
| Grand Total                                                                                    |                        | \$117,188                                      | 21,094                                        |  |  |  |  |

## Case 3

In this view, measure items are on the rows axis. There is a sort on one of the measure items.

| → View Filt   | ter                     |                             |                    |                    |                    |                     |                     |         |
|---------------|-------------------------|-----------------------------|--------------------|--------------------|--------------------|---------------------|---------------------|---------|
|               |                         | RepBroker >>                | <u>300</u>         | <u>305</u>         | <u>313</u>         | <u>312</u>          | <u>302</u>          |         |
| <u>Region</u> | Rgn Long<br>Description | RepBr Long<br>Description   | Nicole Toscano     | Janice Tierney     | Eleanor Toman      | Mike Hartney        | Mark Fiedler        | Joł     |
| <u>330</u>    | East                    | Budget Amount<br>Working    | \$5,078,516,759    | \$2,219,250,196    | \$1,852,719,651    | \$1,423,069,721     | \$600,722,027       | \$      |
|               | (                       | ▼ Sales<br>Amount           | \$4,977,057,972    | \$2,188,247,896    | \$1,813,251,060    | \$1,392,813,857     | \$588,990,820       |         |
|               |                         | Cumulative Sales            | \$4,977,057,972.48 | \$7,165,305,868.54 | \$8,978,556,928.88 | \$10,371,370,786.37 | \$10,960,361,606.59 | \$11,31 |
|               |                         | Sales % Total               | 41.00%             | 18.03%             | 14.94%             | 11.47%              | 4.85%               |         |
| <u>331</u>    | West                    | Budget Amount<br>Working    |                    |                    |                    |                     | \$314,604,279       | 5       |
|               |                         | Sales Amount                |                    |                    |                    |                     | \$312,314,732       | \$      |
|               |                         | Cumulative Sales            |                    |                    |                    |                     | \$312,314,732.03    | \$45    |
|               |                         | Sales % Total               |                    |                    |                    |                     | 13.88%              |         |
| Grand Total   |                         | Budget<br>Amount<br>Working | \$5,078,516,759    | \$2,219,250,196    | \$1,852,719,651    | \$1,423,069,721     | \$915,326,307       | :       |
|               |                         | Sales Amount                | \$4,977,057,972    | \$2,188,247,896    | \$1,813,251,060    | \$1,392,813,857     | \$901,305,552       |         |
|               |                         | Cumulative<br>Sales         | \$4,977,057,972.48 | \$7,165,305,868.54 | \$8,978,556,928.88 | \$10,371,370,786.37 | \$11,272,676,338.62 | \$11,77 |
|               |                         | Sales % Total               |                    |                    |                    |                     |                     |         |

Then a sort is applied to the level on columns, which removes the measure item sort.

| III – View Naı<br>↓→ View Filt |                         | d Budget by Reg             | gion, RepBroker  |                  |                    |                    |                    |           |
|--------------------------------|-------------------------|-----------------------------|------------------|------------------|--------------------|--------------------|--------------------|-----------|
|                                |                         | RepBroker >>                | <u>318</u>       | <u>315</u>       | <u>313</u>         | <u>312</u>         | <u>309</u>         |           |
| Region                         | Rgn Long<br>Description | RepBr Long<br>Description   | Neil MacDonald   | Mary Lopez       | Eleanor Toman      | Mike Hartney       | Terry Bruno        | Dear      |
| <u>330</u>                     | East                    | Budget Amount<br>Working    |                  |                  | \$1,852,719,651    | \$1,423,069,721    | \$321,722,996      |           |
|                                |                         | Sales Amount                |                  |                  | \$1,813,251,060    | \$1,392,813,857    | \$316,327,928      |           |
|                                |                         | Cumulative Sales            |                  |                  | \$1,813,251,060.34 | \$3,206,064,917.83 | \$3,522,392,846.22 |           |
|                                |                         | Sales % Total               |                  |                  | 14.94%             | 11.47%             | 2.61%              |           |
| <u>331</u>                     | West                    | Budget Amount<br>Working    | \$176,582,394    | \$479,040,355    |                    |                    |                    | \$39      |
|                                |                         | Sales Amount                | \$175,899,506    | \$474,781,894    |                    |                    |                    | \$38      |
|                                |                         | Cumulative Sales            | \$175,899,506.29 | \$650,681,400.34 |                    |                    |                    | \$1,040,3 |
|                                |                         | Sales % Total               | 7.81%            | 21.09%           |                    |                    |                    |           |
| Grand Total                    |                         | Budget<br>Amount<br>Working | \$176,582,394    | \$479,040,355    | \$1,852,719,651    | \$1,423,069,721    | \$321,722,996      | \$39      |
|                                |                         | Sales Amount                | \$175,899,506    | \$474,781,894    | \$1,813,251,060    | \$1,392,813,857    | \$316,327,928      | \$38      |
|                                |                         | Cumulative<br>Sales         | \$175,899,506.29 | \$650,681,400.34 | \$2,463,932,460.68 | \$3,856,746,318.17 | \$4,173,074,246.56 | \$4,562,7 |
|                                |                         | Sales % Total               |                  |                  |                    |                    |                    |           |